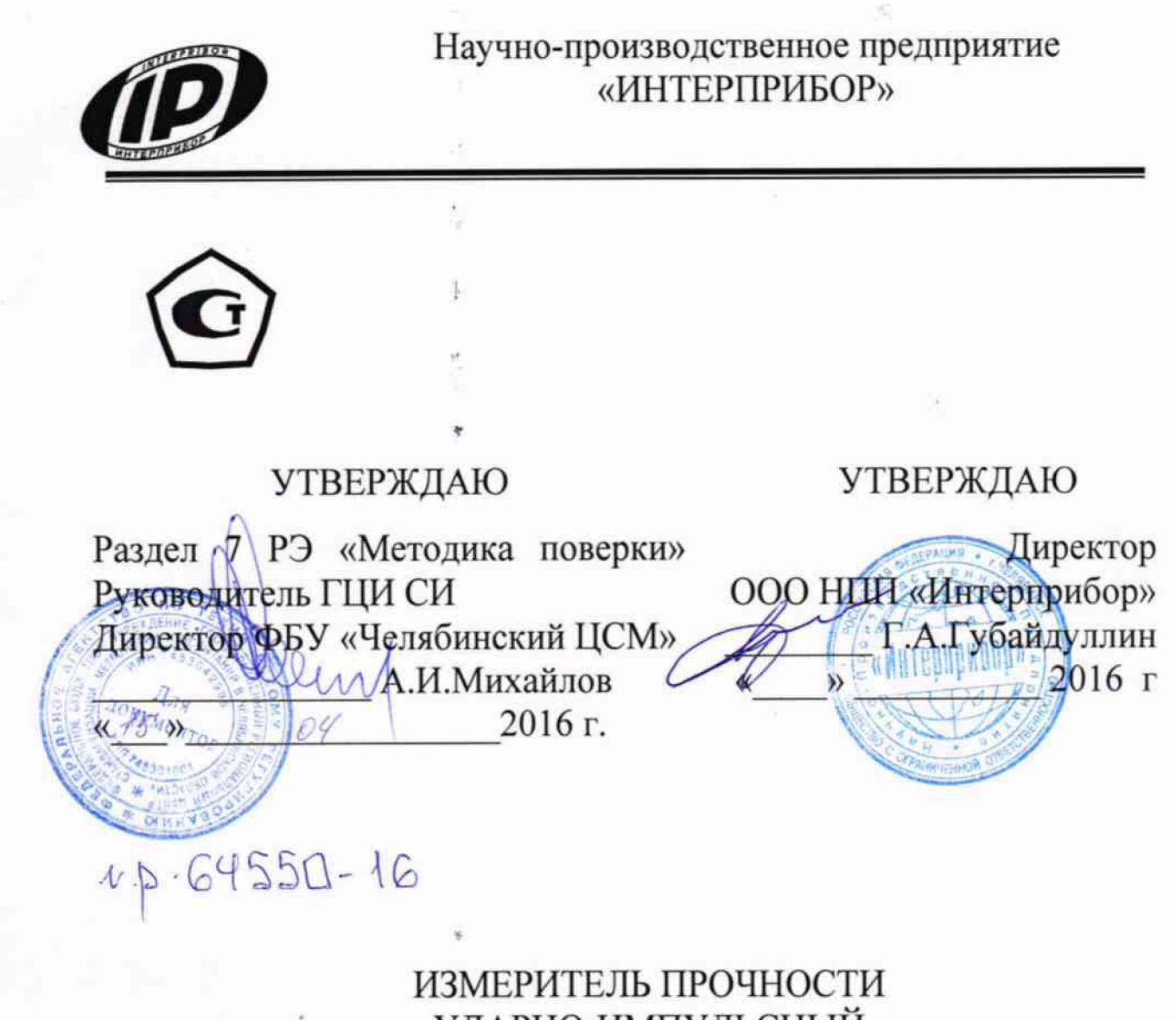

**УДАРНО-ИМПУЛЬСНЫЙ ОНИКС-2М**

# **РУКОВОДСТВО ПО ЭКСПЛУАТАЦИИ НКИП.408215.100 РЭ**

**Челябинск 2016**

# СОДЕРЖАНИЕ

 $\ddot{ }$ 

 $\ddot{ }$ 

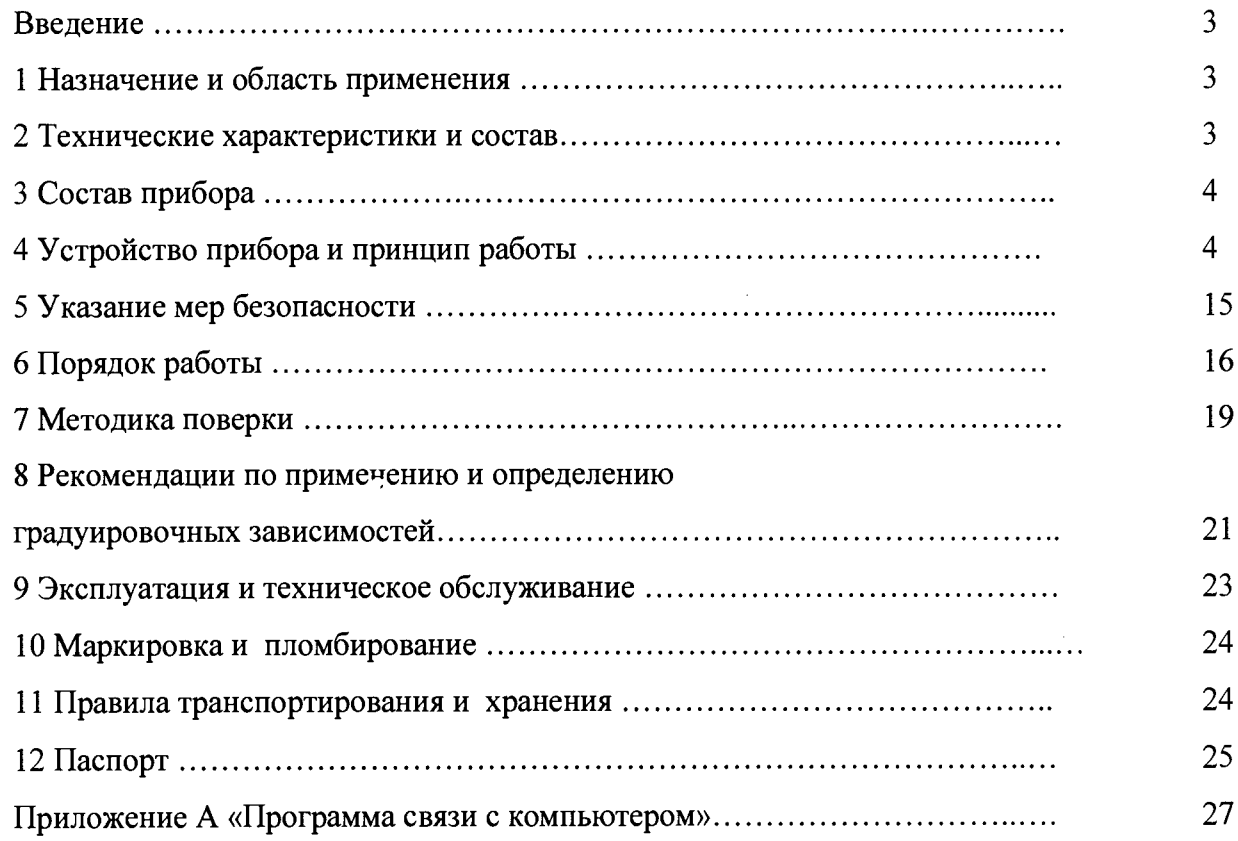

Руководство по эксплуатации содержит сведения о принципе действия, конструкции, технические характеристики, описание методов измерения, поверки, оценки измеряемых величин и другие сведения, необходимые для эксплуатации измерителя прочности ударно-импульсного ОНИКС-2М.

Эксплуатация прибора допускается только после изучения настоящего руководства.

### 1 НАЗНАЧЕНИЕ И ОБЛАСТЬ ПРИМЕНЕНИЯ

1.1 Измеритель прочности ударно-импульсный ОНИКС-2М (далее - прибор) предназначен для определения прочности цементных бетонов, растворов и других композиционных материалов методом ударного импульса по ГОСТ 22690 при технологическом контроле изделий и конструкций, обследовании зданий и сооружений, на стройплощадках и гидротехнических сооружениях.

Прибор имеет дополнительную функцию вычисления класса бетона по ГОСТ 18105 2010 по схеме Г.

Прибор может применяться для определения прочности кирпича, твердости и однородности различных композиционных материалов.

Прибор выпускается в двух исполнениях:

ОНИКС-2М - прибор с двухпараметрическим измерением прочности по ударному импульсу и отскоку в диапазоне от 1 до 110 МПа.

ОНИКС-2М-ЛБ - прибор с двухпараметрическим измерением прочности по ударному импульсу и отскоку в диапазоне от 1 до 30 МПа при контроле легкого бетона и различных материалов (кирпич, штукатурка, композиты и др.).

При нанесении нескольких ударов прибор выполняет отбраковку ударов в соответствии с ГОСТ 18105-2010.

1.2 Прибор предназначен для работы при температуре окружающей среды от минус 20 °С до плюс 40 °С и максимальной влажности 90 % при температуре плюс 25 °С.

1.3 Прибор соответствует обыкновенному исполнению изделий третьего порядка по ГОСТ Р 52931-08.

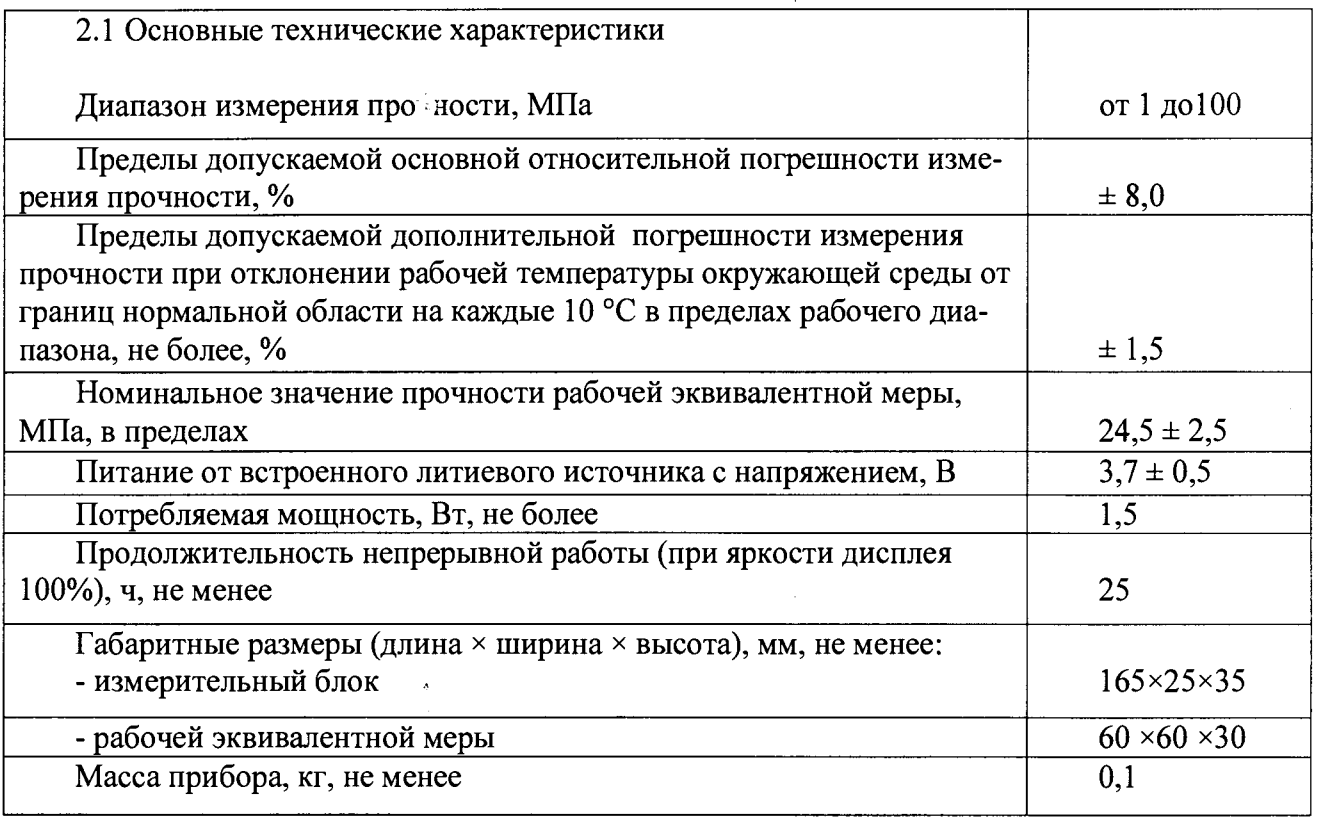

2 ТЕХНИЧЕСКИЕ ХАРАКТЕРИСТИКИ И СОСТАВ

\* - поверяемый диапазон от 3 до 100 МПа

## 3 СОСТАВ ПРИБОРА

Измерительный блок со встроенным датчиком - склерометром

- с диаметром индентора 12 мм (для ОНИКС-2М);

- с диаметром индентора 24 мм (для ОНИКС-2М-ЛБ);

# 4 УСТРОЙСТВО ПРИБОРА И ПРИНЦИП РАБОТЫ

#### 4.1 Принцип работы

Принцип работы прибора основан на корреляционной зависимости параметров ударного импульса от упруго-пластических свойств контролируемого материала.

Преобразование получаемого электрического параметра в прочность или другой эквивалентный параметр производится по формулам:

$$
B = U \cdot K \tag{1}
$$

$$
R = (a2 \cdot B2 + a1 \cdot B + a0) \cdot KA \cdot Ks,
$$
 (2)

где В - условная твердость материала, МПа;

U - эквивалент электрического параметра;

R - прочность, МПа;

К - коэффициент калибровки;

КА - коэффициент возраста бетона (используется только для бетонов);

а2, al, аО - коэффициенты градуировочной характеристики материала;

Ks - коэффициент совпадения, предназначенный для уточнения градуировочной зависимости по результатам испытаний методом отрыва со скалыванием, испытаний кернов (см. приложение 9 ГОСТ 22690-88 и методику МИ2016-02), а также учитывающий карбонизацию бетона и другие факторы.

Вычисление фактического класса В бетона по прочности при контроле по схеме Г (ГОСТ 18105-2010) производится по формуле

$$
B=0,8Rm \tag{3}
$$

где Rm - фактическая прочность бетона, МПа.

#### 4.2 Устройство прибора

Прибор состоит из электронного блока и датчика-склерометра, объединенного в пластиковый корпус (рисунок 1).

На лицевой панели электр шного блока расположены клавиатура и окно графического дисплея. В левой боковой торцевой части корпуса установлен USB-разъем для подключения к компьютеру. В части корпуса электронного блока находится встроенный литиевый источник питания (извлечение и замена литиевой батареи потребителем не допускается).

Датчик-склерометр выполнен в цилиндрической части корпуса с пружинным ударным механизмом и твердосплавным индентором.

На боковой поверхности датчика расположена ручка взвода и спусковая кнопка. Коронка предназначена для устойчивой установки датчика на контролируемую зону объекта измерения.

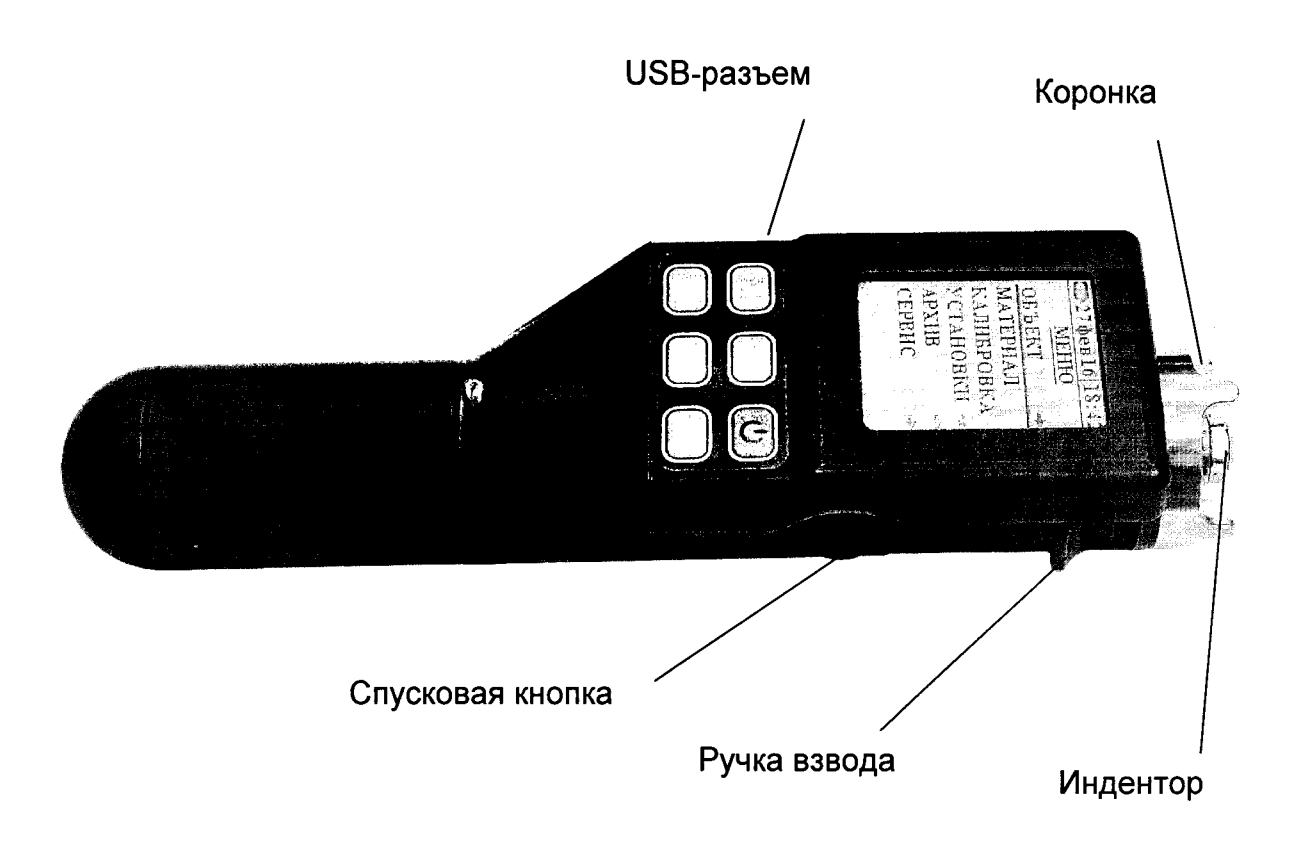

Рисунок 1 - Внешний вид прибора Оникс-2М

В комплект прибора входит рабочая эквивалентная мера прочности из оргстекла, по которому производится калибровка датчика прибора (рисунок 2).

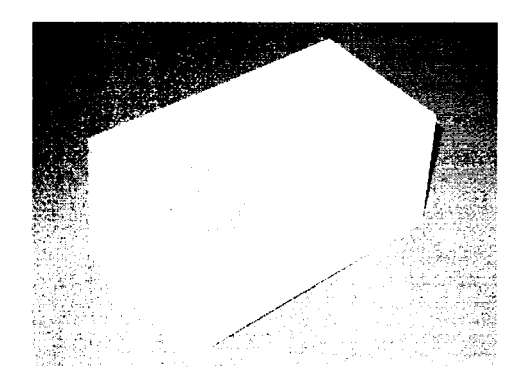

Рисунок 2 - Внешний вид рабочей эквивалентной меры прочности из оргстекла

# 4.3 Клавиатура '

Состоит из 6 клавиш. Функции клавиш приведены ниже:

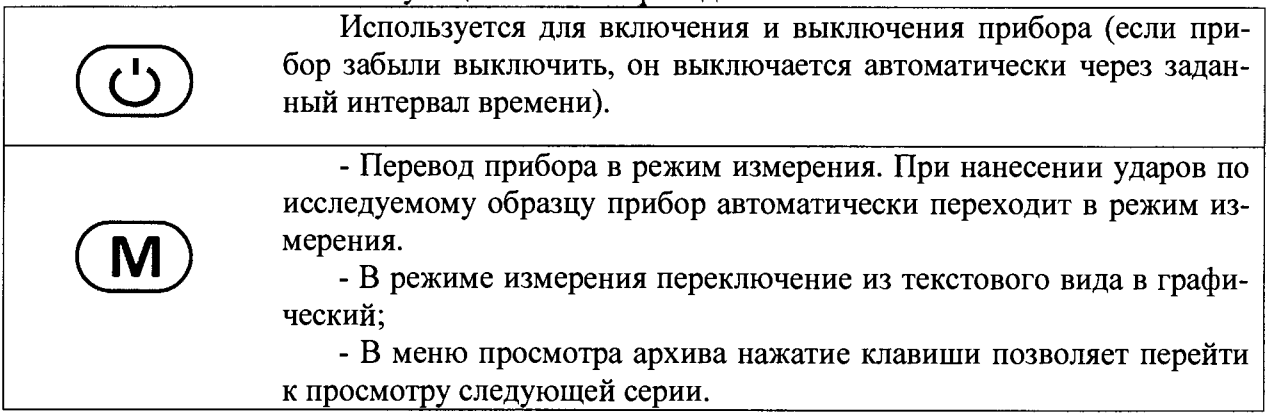

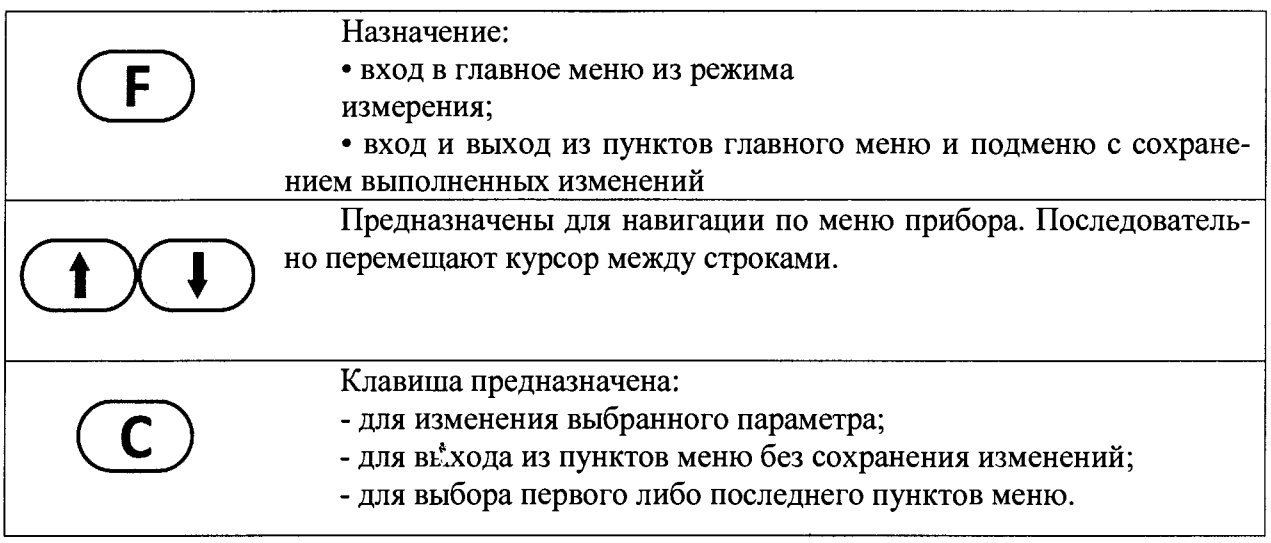

4.4 Система меню прибора

4.4.1 При включении прибора на дисплее кратковременно появляется уровень заряда батареи в процентах.

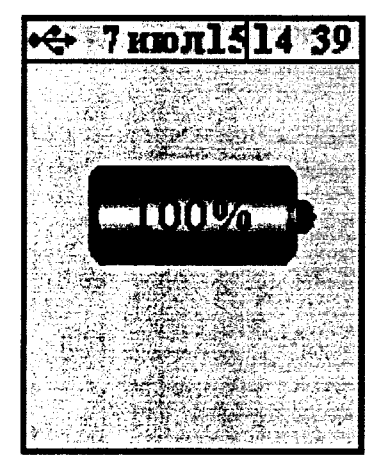

Далее прибор переходит в главное меню. В верхней части дисплея индицируются символ подключения к ПК через USB-кабель дата и время.

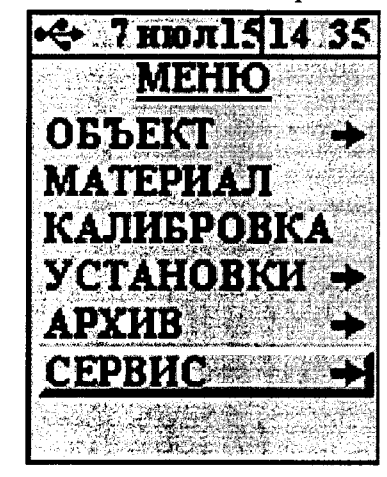

4.4.2 Для того, чтобы войти в любой пункт меню нужно выбрать строку с помощью . Для выхода из любого подклавиш затем нажать клавишу

выбрать символ меню нужно с помощью клавиш ИЛИ

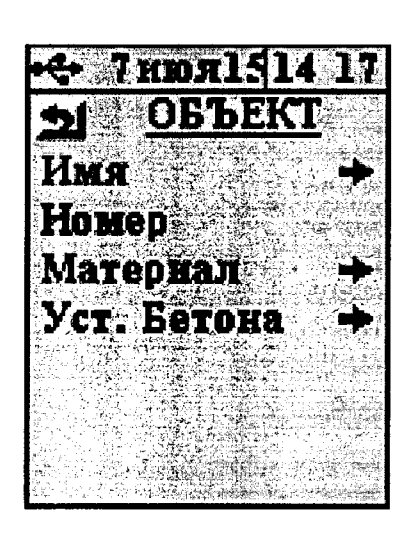

(появляется в левом верхном углу экрана) и нажать клавишу 4.4.3 Установка или изменение численных параметров, например коэффициентов, в различных меню и подменю прибора следует производить следующим образом: Выбрать строку с параметром с помощью клавиш нажать кла-. Крайний правый разряд выбранного параметра будет при этом выделен вишу курсором и станет доступен для изменения. Изменение выбранного разряда осуществляется клавишами  $\pi$ eреключение между разрядами - клавишей После завершения всех необходимых изменений параметра выйти из редактироваили, если выбран крайний слева разряд ния параметра можно нажав клавишу клавишу После завершения редактирования параметров выйти из подменю с помощью класимвол 2 и нажав клавишу виш Merl **АТЕРИАЛ** Бетон тяжелый а.

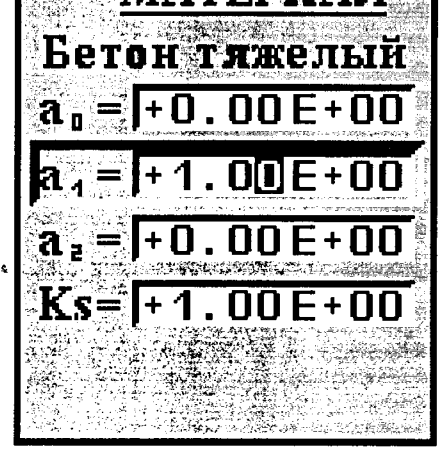

4.4.4 Перейти в режим измерений можно из любого пункта меню нажатием клавиши

или произведя удар по испытуемому материалу:

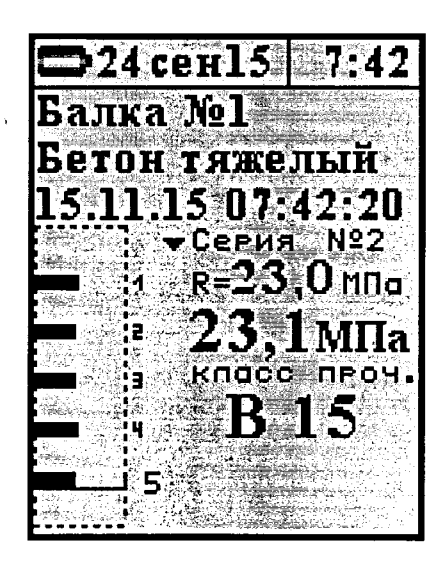

4.4.5 Пункт главного меню «Объект»

осуществляется вход и выход в пункты меню и подменю. Кла-Клавишей выбираются строки подменю: имя объекта, номер объекта, вишами  $\overline{M}$ материал.

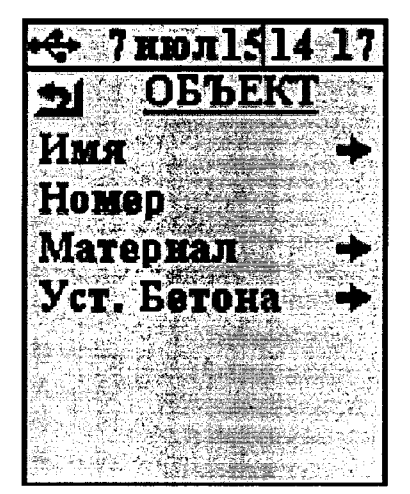

В подменю «Материал» можно выбрать вид материала, из которого изготовлен объект. Коэффициенты выбранного материала будут доступны для просмотра и правки в пункте главного меню «Материал».

Например, Балка №3 из тяжелого бетона.

Если выбранный материал - один из бетонов, то последним пунктом меню «Объект» появится раздел «Уст. Бетона» (Установки бетона).

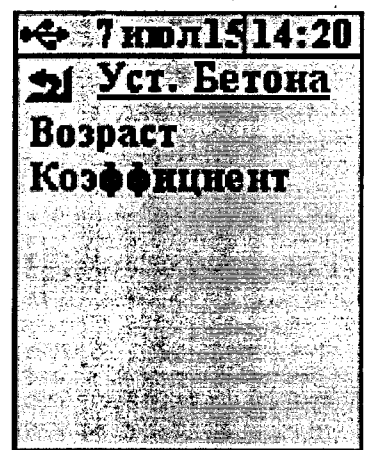

В пункте подменю устанавливается возраст бетона в днях, из которого будет вычислен коэффициент КА "либо ввести коэффициент КА в явном виде в пункте «Коэффициент».

4.4.6 В пункте главного меню «Материал» задаются градуировочные характеристики материалов, при этом станут доступны для изменения коэффициенты a0 a1 a2 Ks материала выбранного в предыдущем пункте меню.

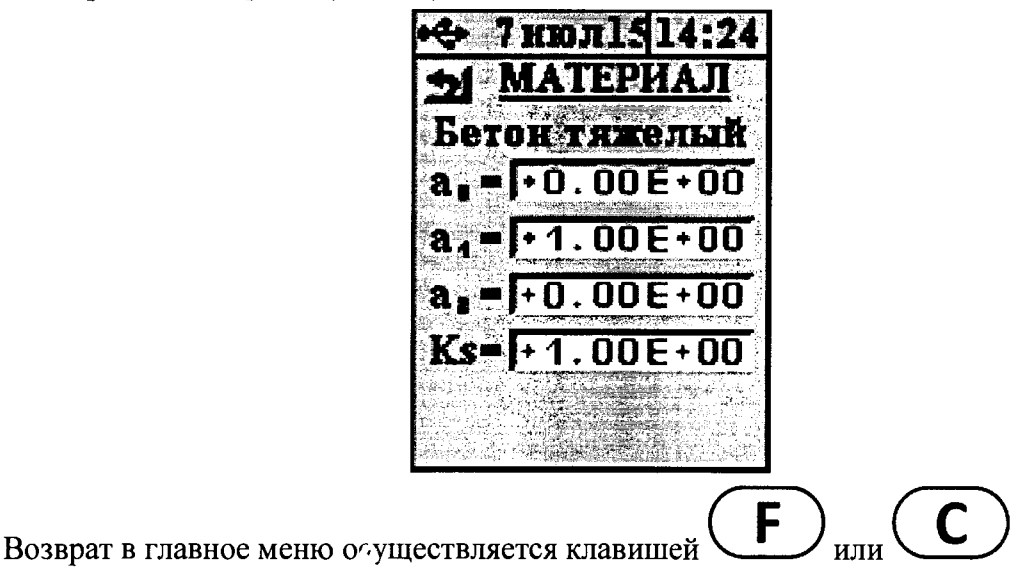

4.4.7 Пункт главного меню «Калибровка» служит для периодической калибровки прибора по рабочей эквивалентной мере прочности из оргстекла, входящей в комплект поставки:

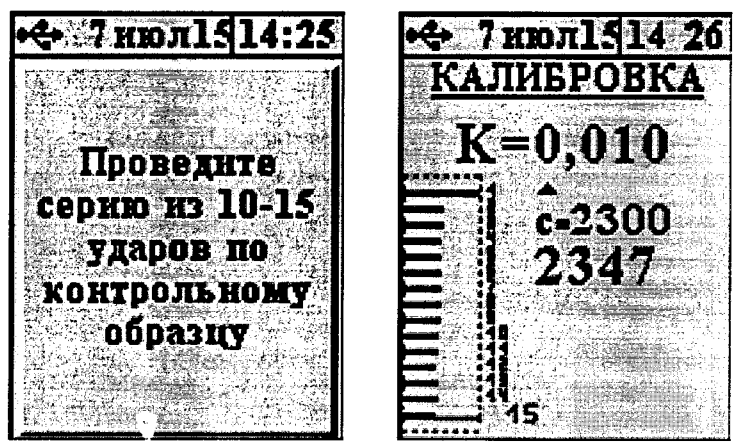

После выполнения в режиме калибровки серии из 10...15 ударов по рабочей мере прибор запоминает новое значение К, использующееся для вычисления условной твердости материала (формула 1). При неудачно выполненном ударе можно удалить единичный результат, нажав кнопку «С», или несколько ударов многократным нажатием «С». По клавише «F» можно выйти в главное меню, если ударов больше, либо равно 10 будет вычислен и сохранен коэффициент К.

4.4.8 Пункт главного меню «Установки» служит для настройки режима измерения:

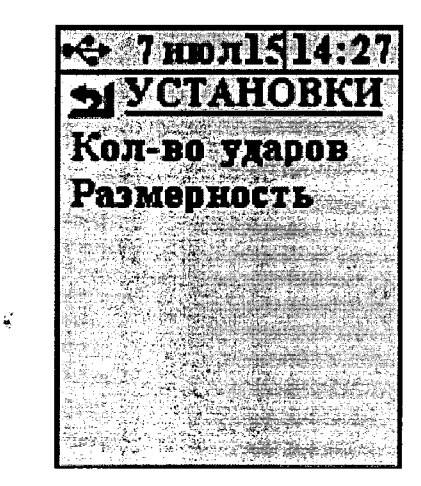

4.4.8.1 Пункт подменю «Количество ударов» позволяет выбрать количество ударов в серии измерений, чем больше ударов, тем статистически точнее измерение:

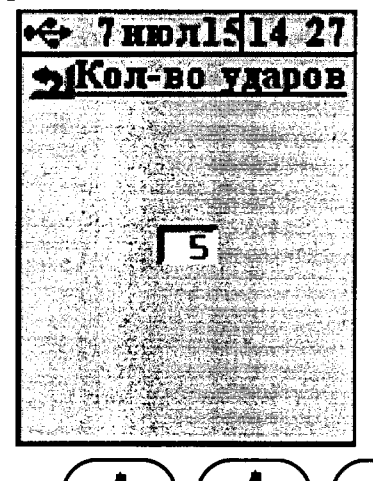

Выбор производится клавишами

 $\ddot{ }$ 

F (при этом изменения сохраняются в памяти прибора). шей

4.4.8.2 Пункт подменю «Размерность» служит для выбора используемой размерности результата - МПа или кгс/см2

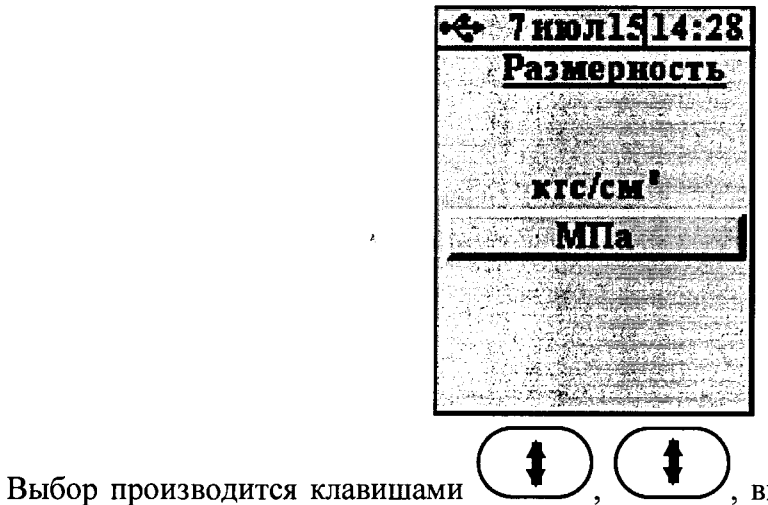

выход из меню с сохранением

выход из меню клави-

F выбранного значения - клавишей

4.4.9 Пункт меню «Архив» позволяет просмотреть результаты измерений, сохраненные ранее в энергонезависимой памяти прибора.

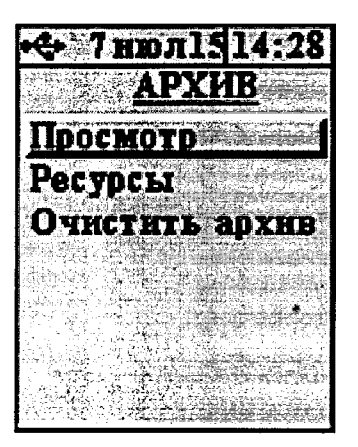

4.4.9.1 Пункт подменю «Просмотр» содержит данные предыдущих измерений. Более подробно работа с пунктом меню описана в п. 6.5 «Просмотр памяти».

4.4.9.2 Пункт подменю «Ресурсы» позволяет посмотреть количество замеров, которые хранятся в памяти и оценить, сколько еще можно произвести замеров.

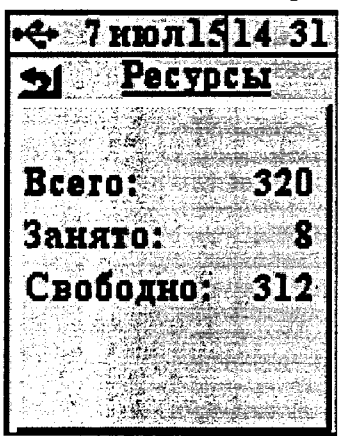

4.4.9.3 Пункт подменю «Очистить архив». Позволяет очистить весь архив, нажав на строку «ДА».

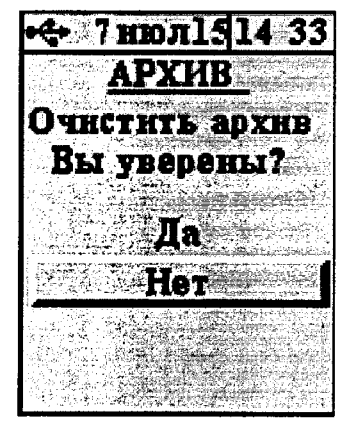

Более ранние результаты удаляются автоматически, чтобы не было переполнения памяти.

4.4.10 Пункт главного меню «Сервис» позволяет перейти к следующему подменю:

е 7 июл1514:46 **DI CEPBHC** Поверка Дата и время Питание Автовыкл. Звуки Заводские уст. Язык (Lang.) Цвет. тема Яркость О приборе Выбор нужных пунктов производится клавишами

4.4.10.1 Пункт подменю «Поверка» необходим для проведения процедуры поверки прибора.

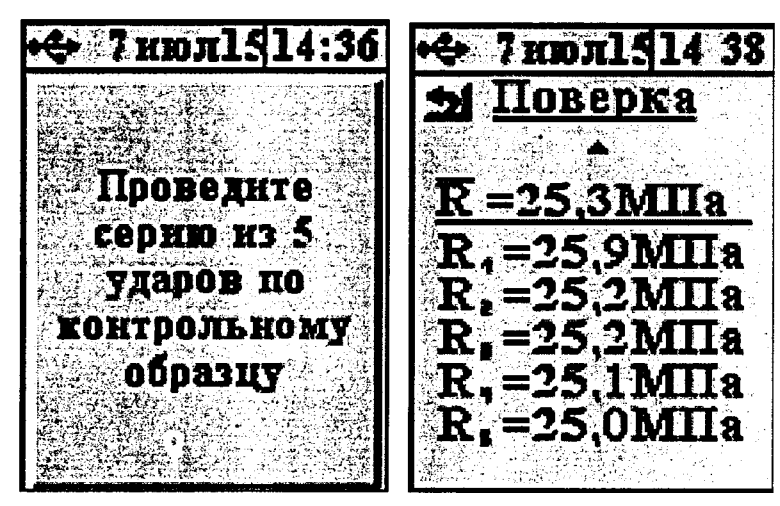

4.4.10.2 Пункт подменю «Дата и время» позволяет установить показания встроенных часов прибора и, при необходимости, произвести коррекцию их хода. Более подробный порядок работы описан в пункт 6.6

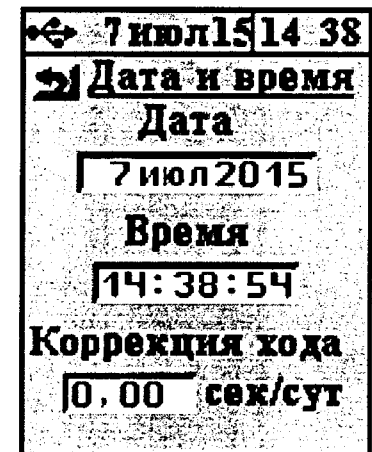

4.4.10.3 Пункт подменю «Питание» позволяет посмотреть состояние заряда аккумулятора.

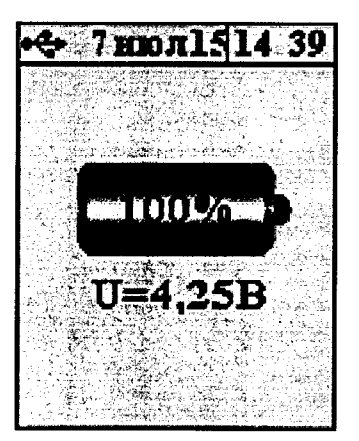

Ниже выводится текущее напряжение на аккумуляторе. При заряде индикатор батареи показывает ход заряда.

4.4.10.4 Пункт подменю «Автовыключение» позволяет изменить время автоматического выключения прибора и время до автоматического уменьшения яркости подсветки при неактивности прибора:

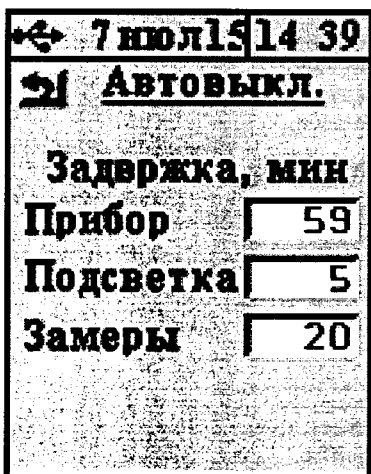

Для изменения параметров автовыключения требуется:

- Выбрать нужную строку славишами Курсором выделится изменяемый параметр; - Нажать клавишу - Установить необходимое значение клавишами (смещение разряда величины клавишей сохранить установленные значения; - Клавишей выбрать возврат в меню, появится символ - Клавишей - Выйти из меню повторным нажатием клавиши либо

4.4.10.5 Пункт подменю «Звуки» позволяет разрешить или запретить использование звуковых сигналов при нажатии на клавиши и при разряде батареи:

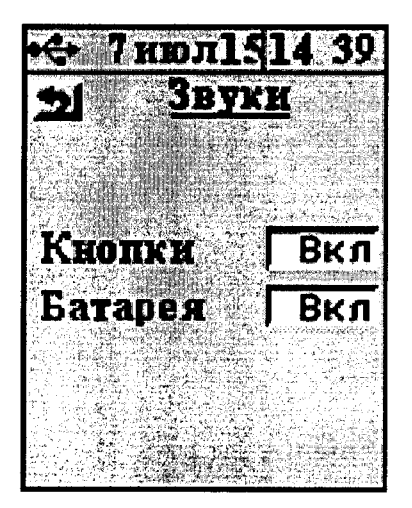

Установка звуковых режимов осуществляется клавишами, работа с которыми описана в пункте 4.4.10.4.

4.4.10.6 Пункт подменю «Заводские уст.» позволяет вернуть значения настраиваемых параметров прибора (коэффициентов материалов, времени автовыключения и т.п.) к заводским, установленным при изготовлении прибора. Для восстановления заводских установок прибор запросит от пользователя подтверждение, так как при выполнении восстановления будут потерян л параметры материалов, введенные пользователем.

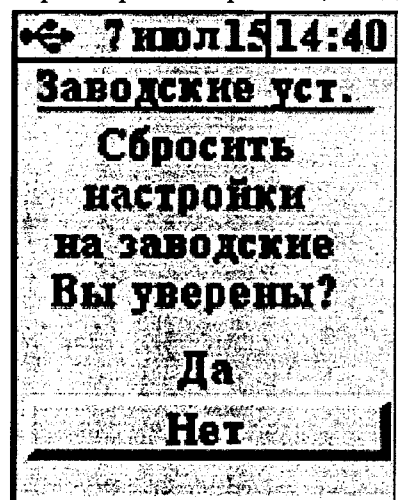

4.4.10.7 Пункт подменю «Язык (Language)» используется для выбора языка сообщений и названий меню - русского или английского.

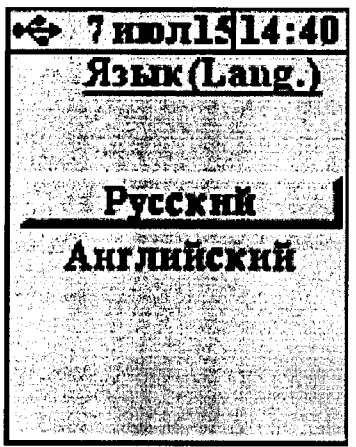

4.4.10.8 Пункт подменю «Цвет. тема» позволяет выбрать цветовое оформление меню прибора с помощью клавиш

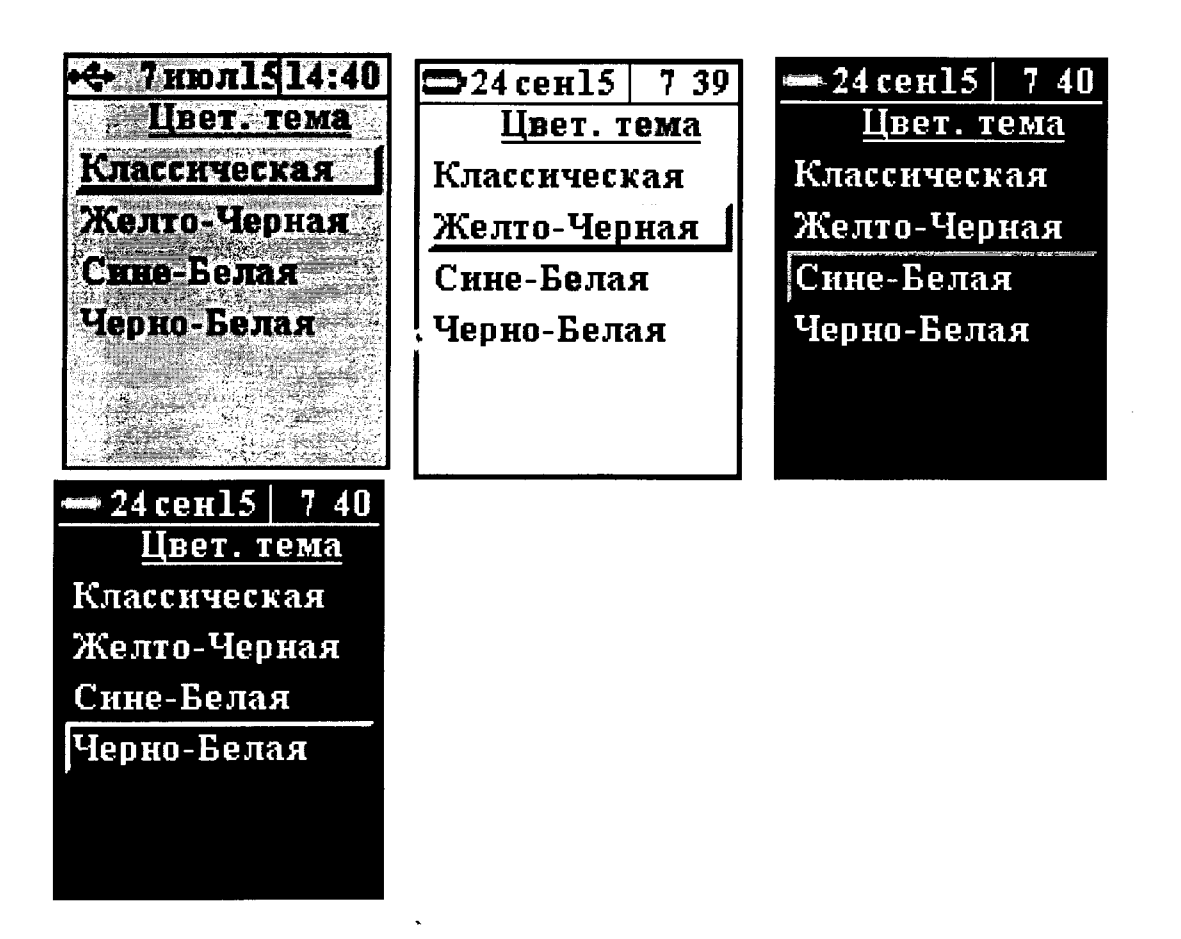

4.4.10.9 Пункт подменю «Яркость» позволяет подобрать комфортное значение яркости дисплея. При выборе значения яркости следует иметь в виду, что при увеличении яркости возрастает потребляемая мощность прибора и, следовательно, снижается время работы от аккумулятора. Продолжительность работы до разряда аккумулятора при яркости 30% больше, чем при 100% примерно в три раза.

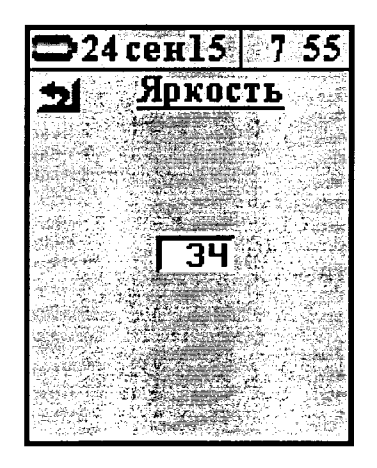

4.4.10.10 Пункт подменю «О приборе» содержит краткую информацию о приборе, предприятии-изготовителе и версии программного обеспечения.

## 5 УКАЗАНИЕ МЕР БЕЗОПАСНОСТИ

5.1 По способу защиты человека от поражения электрическим током прибор соответствует классу III ГОСТ 12.2.007.0. Прибор не требует заземления.

5.2 К работе с прибором должны допускаться лица, изучившие настоящее руководство.

5.3 Прибор не содержит компонентов, опасных для жизни и здоровья людей.

## 6 ПОРЯДОК РАБОТЫ

6.1 Подготовка к работе и включение

6.1.1 Извлечь измерительный блок из сумки.

Включить прибор клавишей **При этом на дисплее кратковременно индици**руется индикатор питания. Через несколько секунд после включения появляется главное меню. Если на дисплее появляется сообщение «Зарядите АКБ», следует зарядить аккумулятор в соответствии с п.9.5.

6.2 Выбор режимов работы

При первом включении прибора или при изменении вида материала необходимо выполнить следующие действия:

- настроить объект измерений через пункт главного меню «Объект»;

- установить коэффициенты преобразования для конкретного вида материала по уравнению (2)\* в пункте «Материал»;

- для бетона установить возраст (четвертый пункт меню «Объект»);

- выбрать размерность измеряемого параметра МПа или кгс/см<sup>2</sup> (пункт меню «Установки»  $\rightarrow$  «Размерность»);

- установить требуемое количество ударов в серии, по которым производится вычисление прочности (пункт меню «Установки» —» «Кол-во ударов»).

Все установленные параметры хранятся в энергонезависимой памяти прибора и не теряются при выключении питания.

6.3 Проведение измерений

Для проведения измерений необходимо:

- проверить установленные параметры прибора и при необходимости произвести установки режима измерений (виц материала, объект, параметры и т.д.).

- взять прибор в правую руку. Большой палец правой руки должен располагаться над ручкой взвода и кнопкой спуска датчика-склерометра;

- большим пальцем за ручку взвода взвести ударный механизм (см. рис. 1), установить датчик на контролируемую поверхность с устойчивой опорой на зубчатую коронку.

- при нахождении в меню прибора для начала измерения нажать клавишу или начать наносить удары по образцу, нажав спусковую кнопку. Во время удара зубцы коронки датчика должны быть плотно прижаты к контролируемой поверхности;

- выполнить серию из заданного числа ударов с контролем по дисплею единичных измерений и результата серии

единичныи результат можно удалить, нажав клавишу **С Ю .**

**Внимание!** Не допускается наносить удары повторно в одно и то же место поверхности. Удары наносятся однократно в различные места исследуемой поверхности, находящиеся на расстоянии не менее 1 см друг от друга. При этом поверхность изделий должна быть очищена от посторонних загрязнений и не содержать трещин, больших неровностей, выступов щебня на поверхность бетона.

Пример результата на дисплее прибора:

<sup>\*</sup> Прибор поставляется отградуированным на тяжелый бетон в 28-суточном возрасте нормального твердения, выпускаемый предприятиями Челябинска. Для работы с другими материалами рекомендуется проводить градуировку прибора согласно п. 8 настоящего руководства. Точность измерения, указанная в Основных технических характеристиках, гарантируется только при проведении пользователем градуировочных испытаний на материалах пользователя.

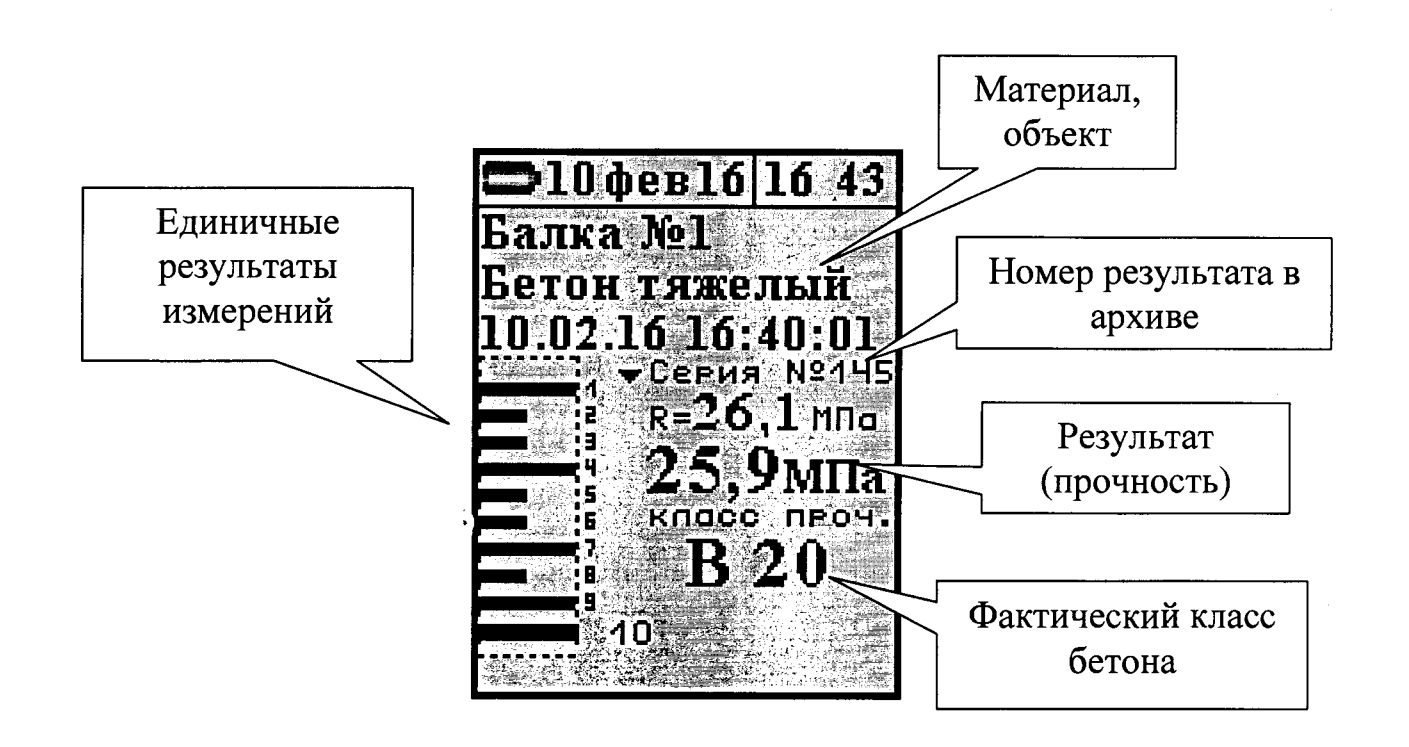

Рисунок 3 - Пример индицируемого результата

Красным цветом на графике единичных ударов показаны забракованные прибором удары, результат которых отличается от среднего более чем на 20 %.

После нанесения последнего из ударов серии результат записывается в энергонезависимую память прибора.

В графическом режиме можно просмотреть последний удар, нажав клавишу IV

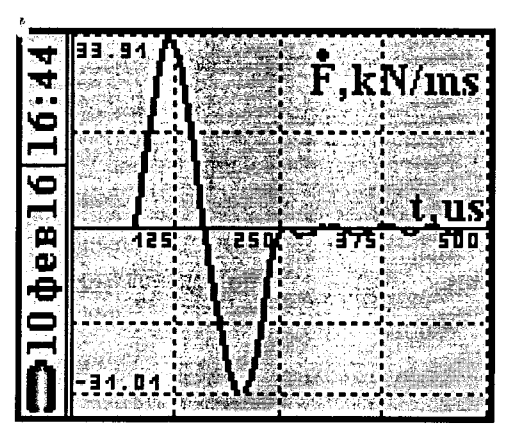

В графическом режиме сигнал с датчика (первая производная силы по времени) отображается в виде функции времени.

Выйти из графического рглима можно повторным нажатием клавиши

6.4 Калибровка

 $\sim$ 

После проведения прибором 5000 ударов, но не реже 1 раза в 3 месяца рекомендуется производить калибровку прибора на прилагаемой рабочей эквивалентной мере прочности из оргстекла. Рабочая мера должна быть расположена на жестком основании на коврике из изолона. Это позволяет скомпенсировать погрешности различных видов.

Для проведения калибровки необходимо:

- выдержать прибор и рабочую меру при температуре  $20 \pm 2$  °С не менее 3 часов;
- включить прибор, войти в пункт главного меню «Калибровка»;
- выполнить не менее 10 ударов по рабочей мере.

6.5 Просмотр памяти

Для просмотра записанных результатов измерений следует выбрать пункт главного меню «Архив»  $\rightarrow$  «Просмотр».

Результаты в архиве хранятся в хронологическом порядке, после входа в пункт «Просмотр» отображается последняя замеренная серия ударов. Просматривать значения

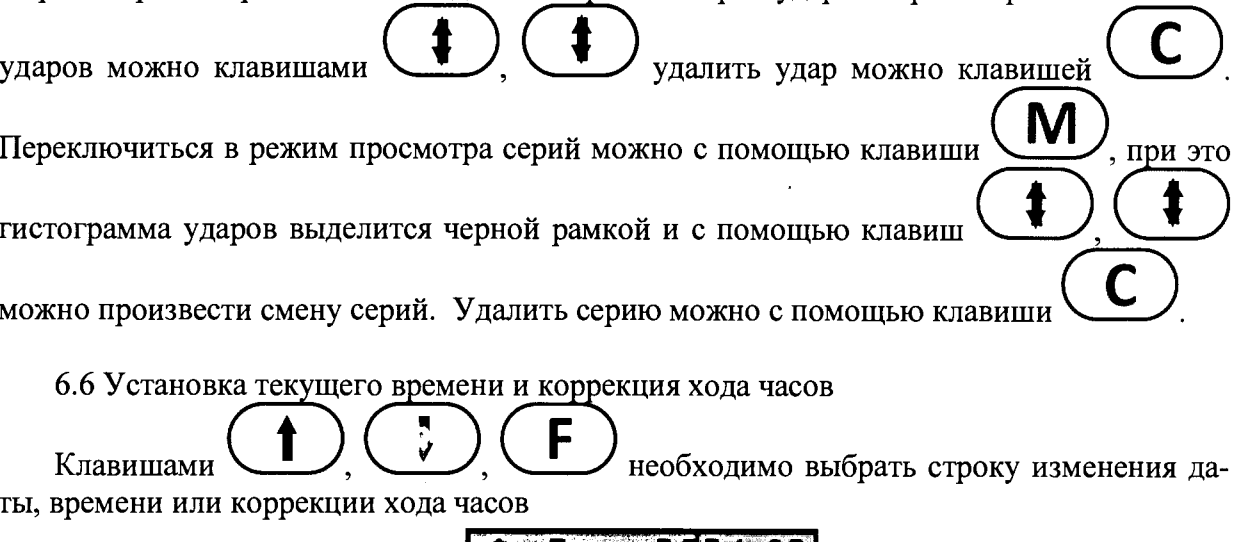

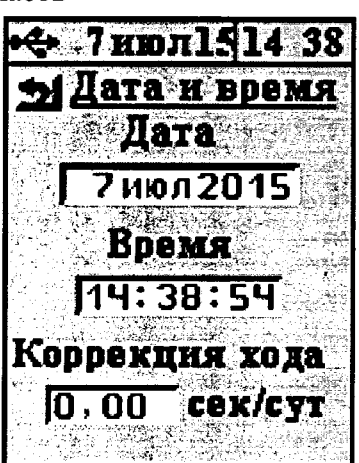

После выбора станет доступно редактирование, при этом часы остановятся. Менять , а перемещаться по редактируемым паразначение нужно клавишами

. После того как все параметры установлены, вернуться обметрам клавишей ратно в меню «Сервис», после чего часы применят новое значение и начнут свой ход.

Кроме значения времени в этом меню можно скорректировать точность хода часов в пределах +12 с/сутки. Знак плюс означает ускорение хода часов, минус - замедление.

Для корректировки точности хода необходимо сначала определить уход показаний часов за сутки. Для этого сначала нужно установить часы по сигналам точного времени. Затем через несколько дней проверить уход показаний часов. Разделив ошибку на количество прошедших суток (выводимое в верхней части меню), получаем необходимое значение коррекции. Для более точных результатов желательно определять уход часов не менее чем за месян.

6.7 Изменение времени автовыключения прибора и подсветки

Для экономии энергии аккумуляторной батареи прибор имеет функцию автоматического выключения и отключения подсветки. Времена срабатывания этих функций можно задать в пункте меню «Сервис» - «Автовыключение». При неактивности прибора в течение определенного времени (отсутствие нажатий на клавиши и перемещений датчика относительно арматуры) происходит автоматическое снижение яркости подсветки дисплея. Для включения нормальной яркости подсветки необходимо нажать на любую кнопку или взять прибор в руку. При этом кроме увеличения яркости подсветки никаких других действий не произойдет.

#### 6.8 Вывод результатов на компьютер

Прибор оснащен USB интерфейсом для связи с компьютером. Работа с программой описана в Приложении А.

## 7 МЕТОДИКА ПОВЕРКИ

7.1 Поверка средств измерений осуществляется аккредитованными в установленном порядке в области обеспечения единства измерения юридическими лицами и индивидуальными предпринимателями.

7.2 Интервал между поверками составляет 1 год.

7.3 Операции и средства поверки

7.3.1 При проведении первичной и периодической поверки должны быть выполнены операции, указанные в таблице 7.1.

#### Таблица 7.1 - Операции поверки

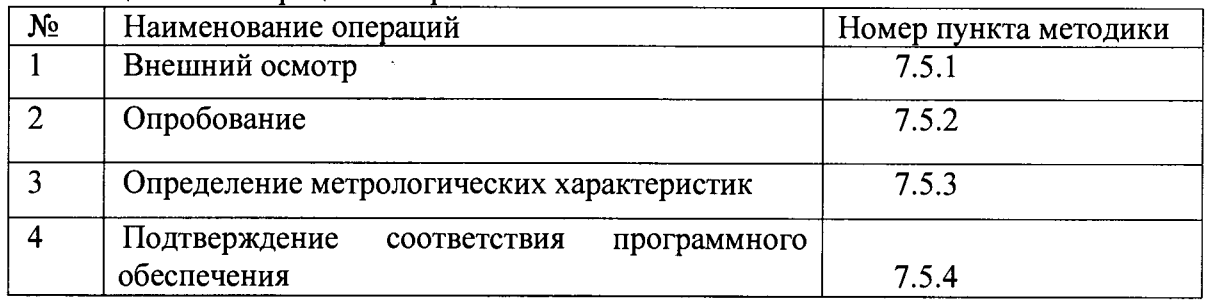

7.3.2 При проведении поверки должны применяться средства поверки, указанные в таблице 7.2.

Используемые при поверке приборы должны быть поверены в установленном порядке.

Допускается применение других средств поверки, обеспечивающих выполнение измерений с требуемой точностью.

## Таблица *1.2-* Средства поверки

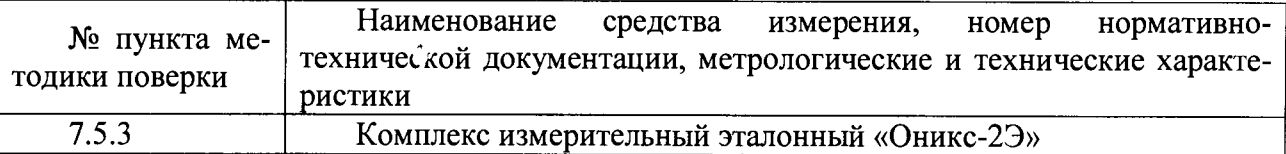

7.4 При проведении поверки должны соблюдаться следующие условия:

1) температура окружающего воздуха (20  $\pm$  5) °С;

2) относительная влажность от 30 до 80 %;

3) атмосферное давление от 84 до 106,7 кПа;

4) напряжение питания (3,7±0,5) В.

7.5 Проведение поверки

7.5.1 Внешний осмотр •

При проведении внешнего осмотра должно быть установлено соответствие прибора следующим требованиям:

1) комплектность - согласно п. 12.1 настоящего руководства;

2) отсутствие явных механ неских повреждений прибора и его составных частей.

7.5.2 Опробование

Для проведения опробования необходимо включить прибор. Клавишей ревести прибор в главное меню. В пункте главного меню «Материал» установить «Бетон базовый тяж.». В пункте главного меню «Установки» подменю «Количество ударов»

установить количество 5. Клавишей перевести прибор в режим измерений и провести серию измерений по рабочей эквивалентной мере. Измеренное значение прочности рабочей эквивалентной меры должно соответствовать Ra=  $(24.5 \pm 2.5)$  M<sub>I</sub>Ia.

7.5.3 Определение метрологических характеристик

7.5.3.1 Определение основной относительной погрешности измерения прочности комплекта рабочих эквивалентных мер ЭМП-1Р, ЭМП-2Р, проводят при помощи ЭМП-3Р (далее - меры), входящих в комплекс измерительный эталонный «Оникс-2Э» (далее – комплекс «ОНИКС-2Э»).

войти в пункт главного меню «Калибровка». Провести серию из Клавишей 10 ударов на мере ЭМП-2Р.

После этого через пункт главного меню «Сервис» клавишей войти в полменю «Поверка» и провести серию из 5 измерений на каждой из мер:

- для исполнений ОНИКС-2М провести измерения на мерах ЭМП-1Р, ЭМП-2Р, ЭМП-3Р;

- для исполнений ОНИКС-2М- ЛБ провести измерения на мерах ЭМП-1Р. ЭМП-2Р. Для каждой серии измерений вычислить основную относительную погрешность

$$
\delta_n = \frac{R_n^{\mu_{3M}} - R_n^{\mu_{6M}}}{R_n^{\mu_{6M}}} * 100\%
$$
\n(4)

где Кпизм – результат измерения прочности на мере n, МПа;

Rnэкв - номинальное значение прочности соответствующей меры, МПа.

Прибор считается выдержавшим испытания, если основная относительная погрешность измерения прочности на каждой мере не превышает значения  $\pm 8.0$  %.

7.5.3.2 Определение номинального значения прочности рабочей меры прибора

Определение номинального значения прочности рабочей меры прибора проводят при помощи комплекса «Оникс-2Э».

Для этого через меню «Установки» подменю «Размерность» установить размерность «МПа», в подменю «Количество ударов» установить 5 и произвести на рабочей мере серию из 5 измерений (ударов) эталонным измерителем прочности комплекса «Оникс-2Э» За номинальное значение прочности принимают среднее арифметическое значение по серии из 5 измерений (ударов).

Рабочую меру считают прошедшей испытания, если её номинальное значение прочности Rp не выходит за диапазон  $24.5 \pm 2.5$  МПа.

7.5.3.3 Определение относительной погрешности значения прочности рабочей меры Результат измерений по п.7.5.3.2 сравнивают со значением меры ЭМП-2Р и вычисляют относительную погрешность значения прочности рабочей меры по формуле:

$$
\delta = \frac{R_p - R^{\text{new}}}{R^{\text{new}}} * 100\%
$$
\n
$$
\tag{5}
$$

где Rp - номинальное значение рабочей меры по п. 7.5.3.2

Rэкв - аттестованное значение прочности меры ЭМП-2Р из свидетельства о поверке. Рабочую меру считают прошедшей испытания, если относительная погрешность значения прочности рабочей меры, не превышает значения  $\pm$  4.0 %.

7.5.4 Подтверждение соответствия программного обеспечения

Проверку соответствия программного обеспечения (далее - ПО) проводить следующим образом.

Включить прибор. В главном меню «Сервис» клавишей войти в подменю «О приборе». На дисплее появится краткая информация о предприятии-изготовителе и идентификационный номер версии программного обеспечения - 08.02.2016.

И. На дисплее появится информация о цифровом идентифи-Нажать клавишу каторе программного обеспечения (контрольной сумме исполняемого кода) - CRC 83АС, подтверждающая соответствие программного обеспечения.

7.6 Оформление результатов поверки

Результаты измерений, полученные в процессе поверки, заносят в протокол произвольной формы.

При положительных результатах первичной и периодической поверок выдается свидетельство о поверке установленного образца.

Приборы, не удовлетворяющие требованиям настоящей методики, к выпуску и применению не допускают. На них выдается извещение о непригодности с указанием причин.

8 РЕКОМЕНДАЦИИ ПО ПРИМЕНЕНИЮ И ОПРЕДЕЛЕНИЮ ГРАДУИРОВОЧ-НЫХ ЗАВИСИМОСТЕЙ

8.1 Периодически и перед проведением испытаний производить проверку прибора на рабочей эквивалентной мере прочности из оргстекла. Датчик необходимо устанавливать строго по центру меры с ориентацией в пространстве, соответствующей режиму испытаний. Проверку проводить при а0=0, a1=1, a2=0, Kc=1, возраст бетона 28 лней.

Необходимо зафиксировать значение показаний прибора в стандартном режиме при работе с мерой прочности, допускается отклонение в пределах  $\pm$  3% от зафиксированной величины. В случае превышения отклонений произвести калибровку прибора.

8.2 За единичное значение прочности бетона рекомендуется принимать среднюю прочность на участке конструкции, определяемой как среднее значение не менее 10 измерений.

8.3 При испытаниях образцов-кубов выполнить по 5 ударов по противоположным сторонам куба с последующим испытанием прессом на разрушение в соответствующем направлении. Расстояние меж ту точками нанесения ударов должно быть не менее 15 мм и не менее 20 мм от кромки куба. Удары наносить между зернами заполнителя.

8.4 Рекомендуемое число контролируемых участков в конструкциях - 5...10.

8.5 При испытании изделий и конструкций контрольные зоны следует выбирать в наиболее ответственных участках, определяющих несущую способность.

8.6 При оценочных испытаниях возможно использование прибора без установки значений коэффициентов, т.е. при  $a0=0$ ,  $a1=1$ ,  $a2=0$ ,  $K\pi=1$ .

8.7 Допускается использование прибора в упрощенном режиме работы с а0=0, при некотором снижении точности. В этом случае значительно упрощаются процедуры определения градуировочных характеристик.

8.8 При обследовании зданий и сооружений рекомендуется выполнять градуировку прибора с использованием метода вырыва анкера (например, с использованием прибора «Оникс-ОС»).

8.9 Для старых карбонизированных бетонов необходимо определить переходный коэффициент:

$$
K_n = \frac{R_0}{R_k}
$$

где RK - показания прибора на старой карбонизированной поверхности, а R0 - показания прибора на поверхности, очищенной наждаком от карбонизированного слоя.

8.10 Определение градуировочных зависимостей прибора

8.10.1 Определение коэффициентов градуировочных зависимостей следует производить по ГОСТ 22690-88. В данном разделе для удобства пользователя приведены некоторые выдержки из данного ГОСТа.

8.10.2 Для градуировки прибора на конкретный вид материала необходимо провести испытания и установить коэффициенты преобразования. Градуировочную зависимость устанавливают заново при изменении вида крупного заполнителя, технологии производства бетона, при введении добавок, а так же при количественном изменении в номинальном составе бетона содержания цемента более  $\pm$  20 %, крупного заполнителя  $\pm$  10 %.

8.10.3 Возраст образцов, используемых для установления градуировочной зависимости, не должен отличаться от установленного срока испытания конструкций более чем на 40 % - при контроле прочности бетона естественного твердения, более чем в два раза - при контроле прочности бетона после тепловой обработки.

8.10.4 Для установления градуировочной зависимости необходимо изготовить не менее 15 образцов-кубов по ГОСТ 10180-78. 5 образцов серии рекомендуется изготавливать из бетонной смеси, отличающейся по составу от проектного по цементно-водному отношению в пределах плюс 0,4 и 5 образцов в пределах минус 0,4.

8.10.5 Провести прибором испытания образцов-кубов с нанесением по 15 ударов по двум противоположным сторонам каждого куба. Зафиксировать полученные средние значения Ri для каждого куба.

8.10.6 Провести разрушающие испытания образцов с такой же их ориентацией относительно оси сжатия, как и пр: испытаниях прибором и вычислить значения RH в МПа. При этом необходимо убедиться, что в пункте меню «Материалы» - «Коэфф. материала» установлены а0=0, а1=1, а2=0, Кф=1, а в подпункте «Возраст бетона» установлен соответствующий возраст.

8.10.7 Нанести на график экспериментальные точки, при этом значения показаний прибора Ri откладывать по оси х, а кубиковую прочность RH - по оси у для каждого испытанного куба.

8.10.8 По полученным точкам методом наименьших квадратов провести линейную зависимость вида

$$
RH=a0+a1\cdot R\tag{6}
$$

где RH - кубиковая прочность бетона, МПа;

 $R$  – показания прибора при а0=0, а1=1, а2=0, Кф=1,

аО и а1 - искомые коэффициенты градуировочной зависимости для данного вида испытываемого материала, и определить коэффициенты а0 и а1 (формулы для вычисления коэффициентов приведены в приложении 7 ГОСТ 22690-88). Для удобства расчетов можно использовать программу аппроксимации экспериментальных данных, идущей в комплекте с программой «Оникс-2М» (рисунок 5). Кубиковую прочность образцов следует вводить в левой колонке, значения показаний прибора Ri - в правой.

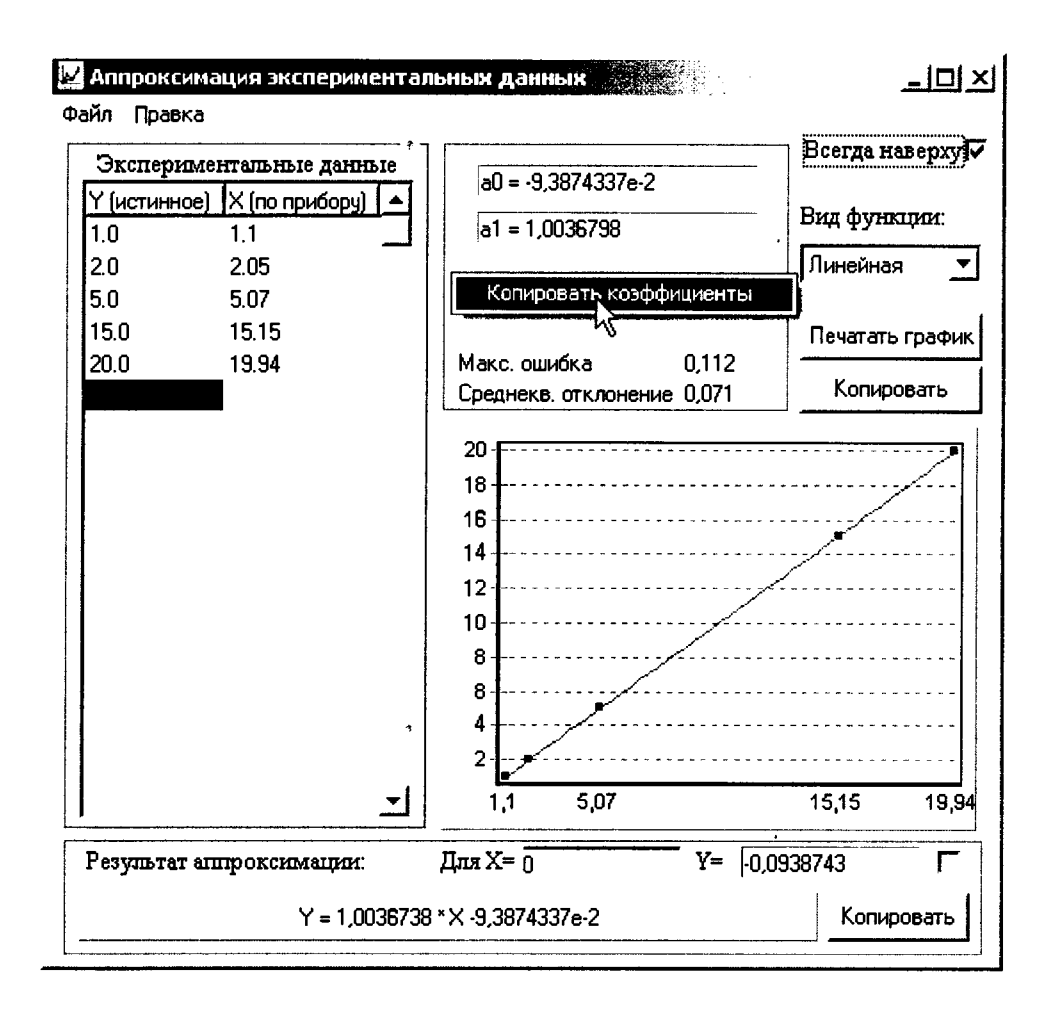

Рисунок 5- Программа аппроксимации данных

Если формула (6) плохо описывает полученные экспериментально точки, то необходимо использовать квадратичную зависимость вида

$$
RH = a0 + a1 \cdot R + a2 \cdot R2 \tag{7}
$$

Для этого в программе аппроксимации нужно выбрать вид функции «Квадратичная».

8.10.9 Установить в пункте меню прибора «Материал» требуемый материал и во втором пункте меню «Материалы, К-ты» установить найденные значения a0, a1, a2. При использовании линейной зависимости считать а2=0.

### 9 ЭКСПЛУАТАЦИЯ И ТЕХНИЧЕСКОЕ ОБСЛУЖИВАНИЕ

9.1 Профилактический уход и контрольные проверки выполняются лицами, непосредственно эксплуатирующими прибор.

9.2 Прибор необходимо содержать в чистоте, периодически протирать его от пыли сухой и чистой фланелью, оберегать от ударов, пыли и сырости. Корпус датчика протирать ватой, смоченной техническим спиртом, особо тщательно протирать внутреннюю поверхность датчика во взведенном состоянии.

9.3 По завершению измерений датчик необходимо очистить от частиц материала.

9.4 При обслуживании за рещается вскрывать прибор. В противном случае прекращается действие гарантийных обязательств.

9.5 При первом включении прибора, а также при появлении на дисплее информации о разряде батареи или при отсутствии реакции прибора на включение, необходимо зарядить батарею. Для этого подключить прибор к зарядному устройству с помощью кабеля USB. Подключить зарядное устройство к сети напряжением 220В либо подключить кабелем USB к работающему компьютеру.

Для просмотра состояния батареи и наличия питания от внешнего источника выберите в меню «Сервис» пункт «Питание».

Для снижения расхода энергии батарей рекомендуется включать прибор непосредственно перед измерениями и отулючать сразу после их выполнения.

Для экономии энергии источника питания предусмотрено автоматическое понижение яркости подсветки и выключение прибора по заданному (в меню «Сервис»  $\rightarrow$  «Автовыкл.») времени бездействия. Для исключения критического разряда батареи при достижении уровня заряда, близкого к критическому, прибор выдает предупреждение каждую минуту и автоматически выключается через 4 минуты, в течение этого времени пользователю необходимо закончить все запланированные действия либо подключить прибор к зарядному устройству или ПК через разъем USB для заряда аккумулятора.

9.6 Если в процессе работы прибор перестает реагировать на нажатие клавиш, необходимо нажать кнопку выключения прибора. Прибор должен выключиться не более, чем через 10 секунд.

9.7 При всех видах неисправностей необходимо обратится к изготовителю за консультацией с подробным описанием особенностей их проявления. Отправка прибора в гарантийный ремонт должна производиться с актом о претензиях к его работе.

9.8 Предупреждения.

«Оникс-2М» является сложным техническим изделием и не подлежит самостоятельному ремонту, поэтому предприятие не поставляет полную техническую документацию на прибор.

Гарантийные обязательства теряют силу, если пользователь пытался вскрыть опломбированный корпус или прибор подвергался сильным механическим воздействиям.

#### 10 МАРКИРОВКА И ПЛОМБИРОВАНИЕ

10.1 Маркировка прибора содержит:

- товарный знак изготовителя;

- знак утверждения типа;

- обозначение прибора ОНИКС-2М;

- порядковый номер прибора;

- дату выпуска.

10.2 На прибор, прошедший приемо-сдаточные испытания, ставится пломба.

# 11 ПРАВИЛА ТРАНСПОРТИРОВАНИЯ И ХРАНЕНИЯ

\*

ų.

11.1 Транспортирование приборов должно проводиться в упакованном виде любым крытым видом транспорта в соответствии с правилами перевозок грузов, действующими на данном виде транспорта. .

11.2 Расстановка и крепление ящиков с приборами в транспортных средствах должны исключать возможность их смещения и ударов друг о друга.

11.3 Погрузочно-разгрузочные работы должны осуществляться в соответствии с транспортной маркировкой по ГОСТ 14192.

11.4 Упакованные приборы должны храниться в условиях, установленных для группы Л ГОСТ 15150.

11.5 Условия транспортирования приборов должны соответствовать температурным условиям от минус 25 °С до 50 °С.

12 ПАСПОРТ 12.1 Комплект поставки

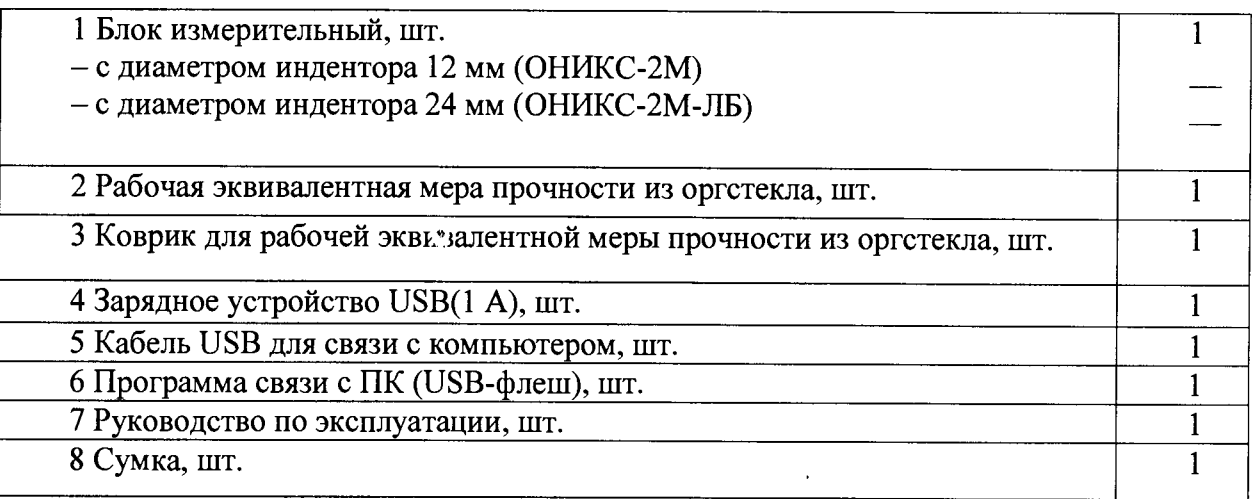

121.2 Свидетельство о приемке

Измеритель прочности ударно-импульсный ОНИКС-2М исполнение \_\_\_\_ зав. № соответствует техническим условиям ТУ 4276-007-7453096769-2016 и признан годным к эксплуатации.

Дата выпуска «\_\_\_»\_\_\_\_\_\_\_\_\_\_\_\_\_\_\_ 201\_\_\_ г.

Дата продажи «\_\_\_»\_\_\_\_\_\_\_\_\_\_\_\_\_\_\_ 201\_\_ г.

М .П.\_\_\_\_\_\_\_\_\_\_\_\_\_\_\_\_\_\_\_\_\_\_\_\_\_\_\_\_\_\_\_\_\_

(подпись лиц, ответственных за приемку)

**12.3 Гарантийные обязательства**

12.3.1 Предприятие-изготовитель гарантирует соответствие выпускаемых приборов ОНИКС-2М требованиям технических условий. Гарантийный срок эксплуатации составляет 18 месяцев со дня продажи.

12.3.2 Гарантия не распространяется на литиевый аккумулятор и зарядное устройство и выход их из строя не является поводом для претензий.

12.3.3 Предприятие-изготовитель обязуется в течение гарантийного срока безвозмездно производить ремонт прибора, если он выйдет из строя или его характеристики не будут удовлетворять требованиям технических условий.

12.3.4 Гарантийные обязательства теряют силу, если пользователь нарушал заводские пломбы, прибор подвергался сильным механическим или атмосферным воздействиям.

12.3.5 Гарантийный ремодт и периодическую поверку осуществляет предприятиеизготовитель ООО «НПП «ИНТЕРПРИБОР»: 454080, г. Челябинск, а/я 12771, тел/факс (351) 729-88-85,211-54-30, 211-54-31.

12.3.6 Послегарантийный ремонт осуществляет предприятие-изготовитель на договорных условиях.

12.3.7 Представитель ООО «НПП «ИНТЕРПРИБОР» в Москве: тел/факс (499) 174 75-13.

## ПРОГРАММА СВЯЗИ ПРИБОРА ОНИКС-2М С КОМПЬЮТЕРОМ

Минимально необходимые требования к компьютеру:

- Компьютер с аппаратной конфигурацией, соответствующей операционной системе;

- Операционная система MS Windows-2000, XP, 7.

- Подготовка к работе с прогрммным обеспечением прибора

Прибор комплектуется USB-флеш-накопителем с программным обеспечением, включающим программу связи с компьютером и драйвер устройства.

Установка программы связи с компьютером.

Для установки программы связи на компьютер с операционной системой Windows-7/8/XP (32- или 64-разрядной) необходимо вставить USB-флеш-накопитель «Интерприбор» в компьютер, найти папку «Программа связи с ПК» и запустить программу «SetupONIKSM10\_1.0.0.0.exe», (в названии программы содержится информация о ее версии). Для этого можно воспользоваться проводником Windows или любым файловым менеджером - Total Commander, Far и т.п. Процедура установки стандартная для Windows-программ и включает в себя выбор языка сообщений, выбор папки установки, выбор папки в меню «Пуск», выбор создаваемых иконок. В процессе установки программы будет также

установлен драйвер, необходимый для обмена данными программы с прибором. Перед установкой драйвера программа попросит подключить прибор к компьютеру

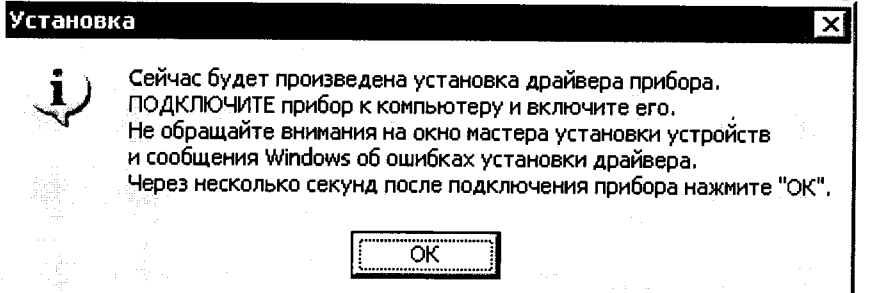

Для успешной установки драйвера необходимо, чтобы компьютер был загружен с использованием учетной записи администратора. При ошибках установки драйвер может быть установлен позднее без необходимости повторной установки программы связи.

Первый запуск программы.

При первом запуске программы шений

«Оникс-2М» появится окно выбора языка сооб-

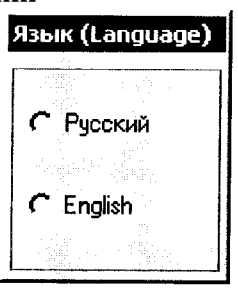

Выбранный язык запоминается в конфигурационном файле и используется при последующих запусках программы. Изменить выбор можно в главном меню программы:

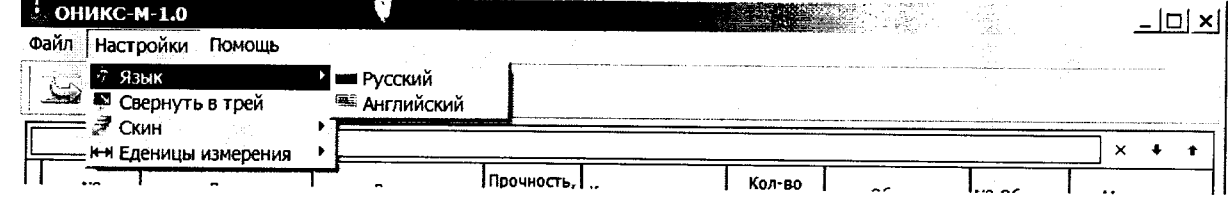

Установка драйвера.

Драйвер прибора, необходимый для работы программы связи, устанавливается автоматически в процессе установки программы. Иногда в процессе установки драйвера возникают проблемы. В этом случае драйвер можно установить отдельно от программы связи. Установка возможна автоматическим методом или вручную.

Автоматическая установка.

À

При установке программы связи драйвер копируется в папку с программой. Обычно это «С:\ProgramFiles\Interpribor\ONIKSM10\Driver».

Необходимо подключить прибор к компьютеру, найти эту папку в проводнике, и запустить из нее файл Install.cmd. На окно мастера установки оборудования, которое может появиться при подключении прибора, обращать внимание не следует, можно его закрыть, нажав кнопку «Отмена».

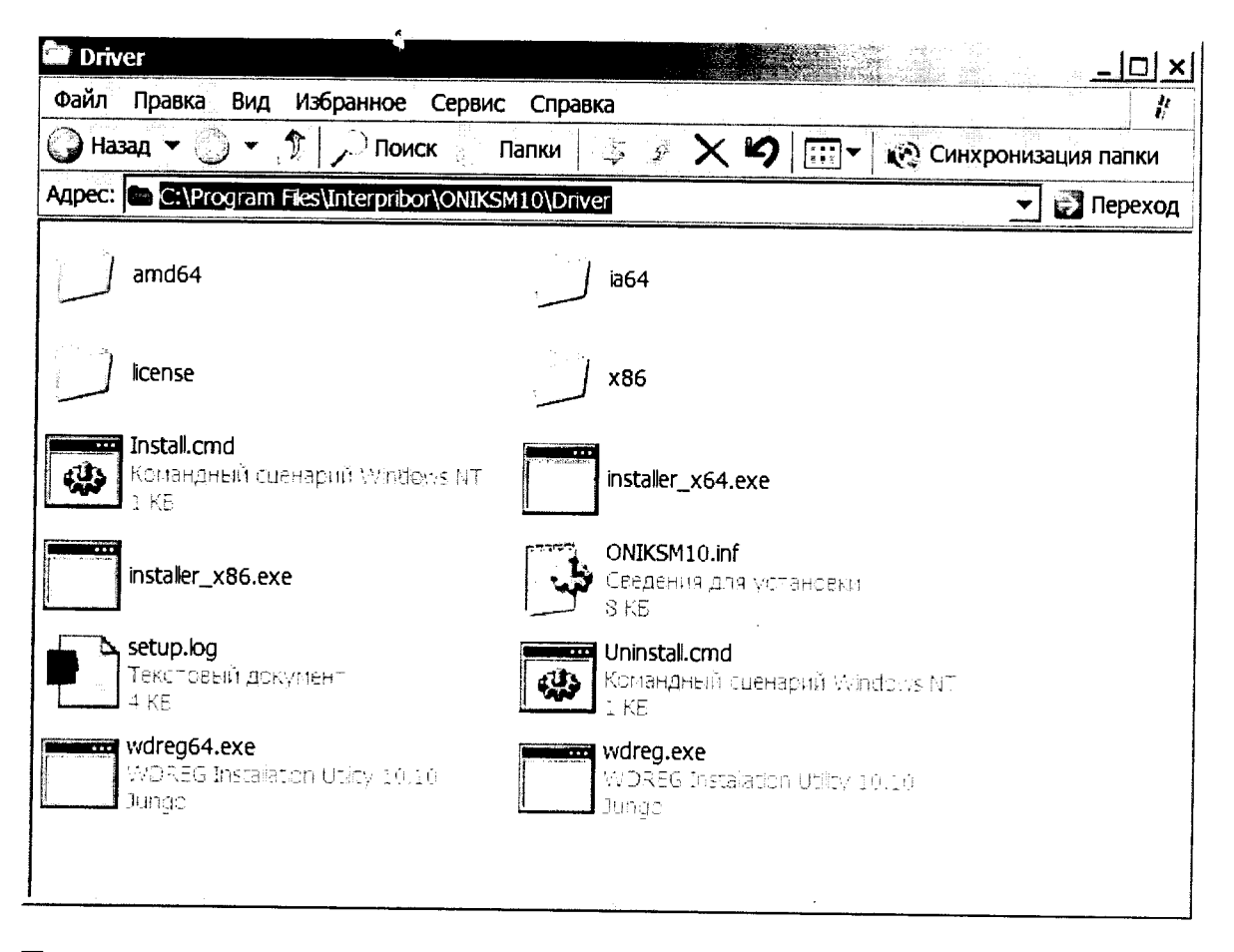

При запуске на некоторое время (от нескольких секунд до нескольких минут) появится окно установки драйвера

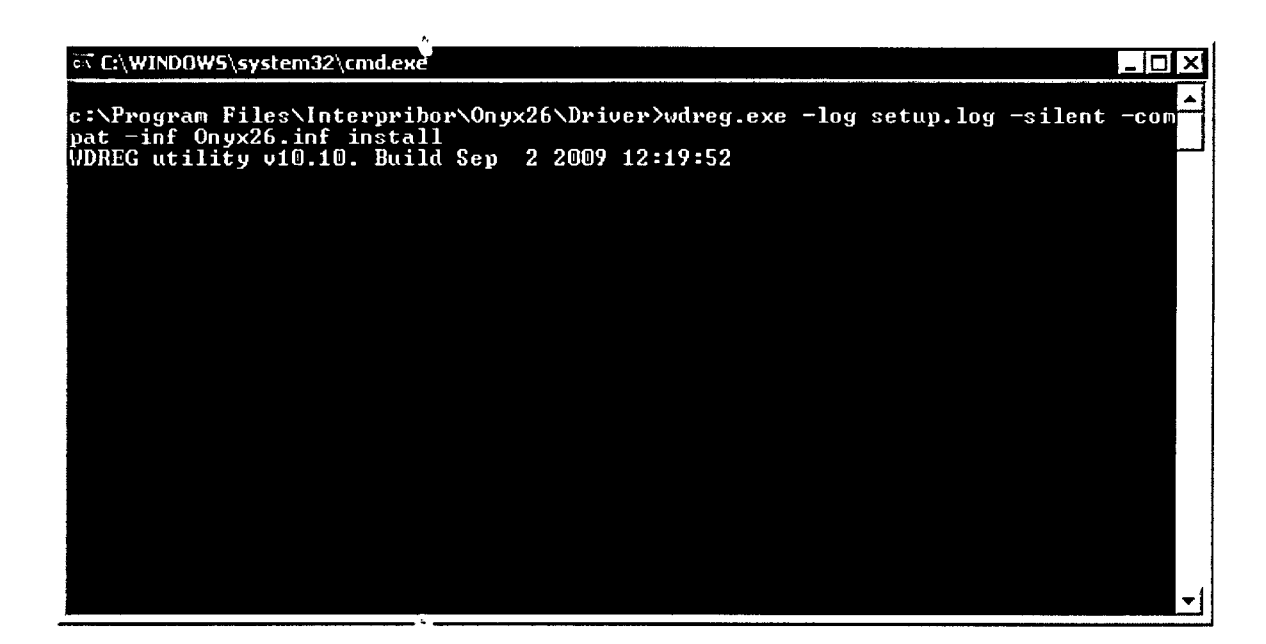

При правильно установленном драйвере и подключенном приборе в окне диспетчера устройств Windows появляется новое устройство

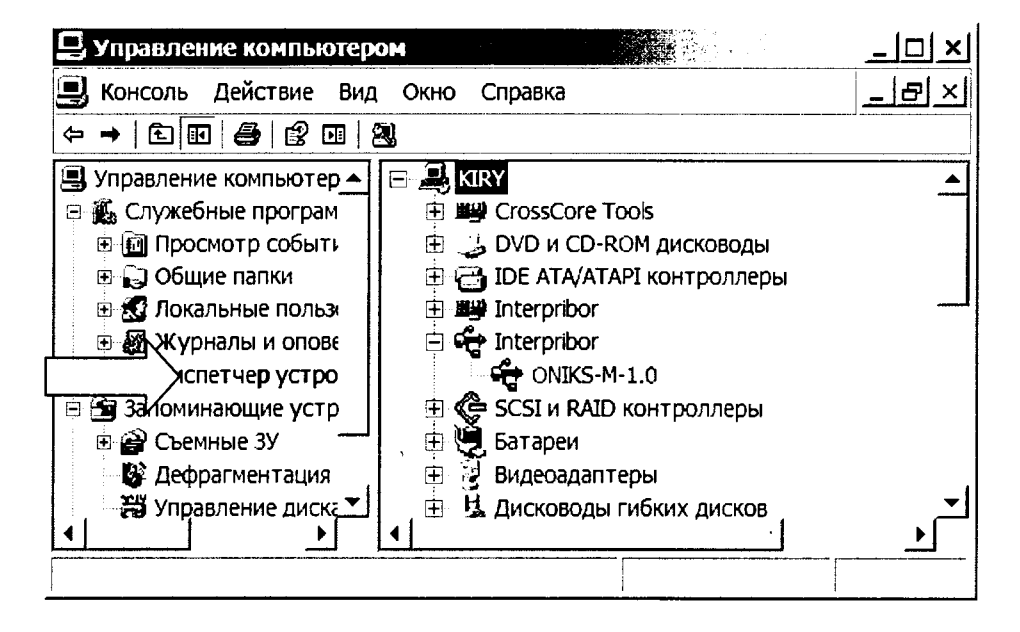

### Установка вручную.

При первом подключении прибора к USB-порту компьютера с операционной системой Windows появляется сообщение об обнаружении нового устройства и запускается мастер нового оборудования:

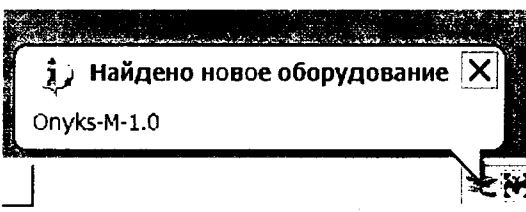

На предложение поиска программного обеспечения на узле Windows Update следует ответить «Нет, не в этот раз» и нажать кнопку «Далее». В следующем окне нужно выбрать «Установку из указанного места»:

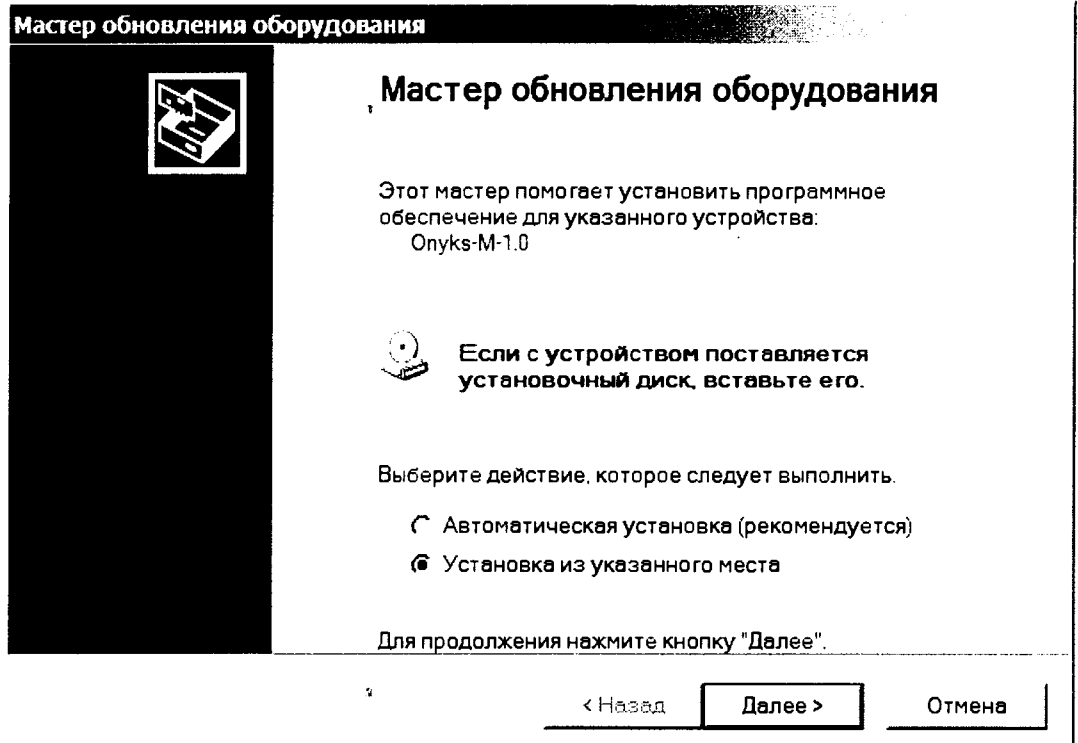

В следующем окне при помощи кнопки «Обзор» необходимо найти папку драйвера. Эта папка должна находиться в папке «Driver», находящейся в папке с установленной программой:

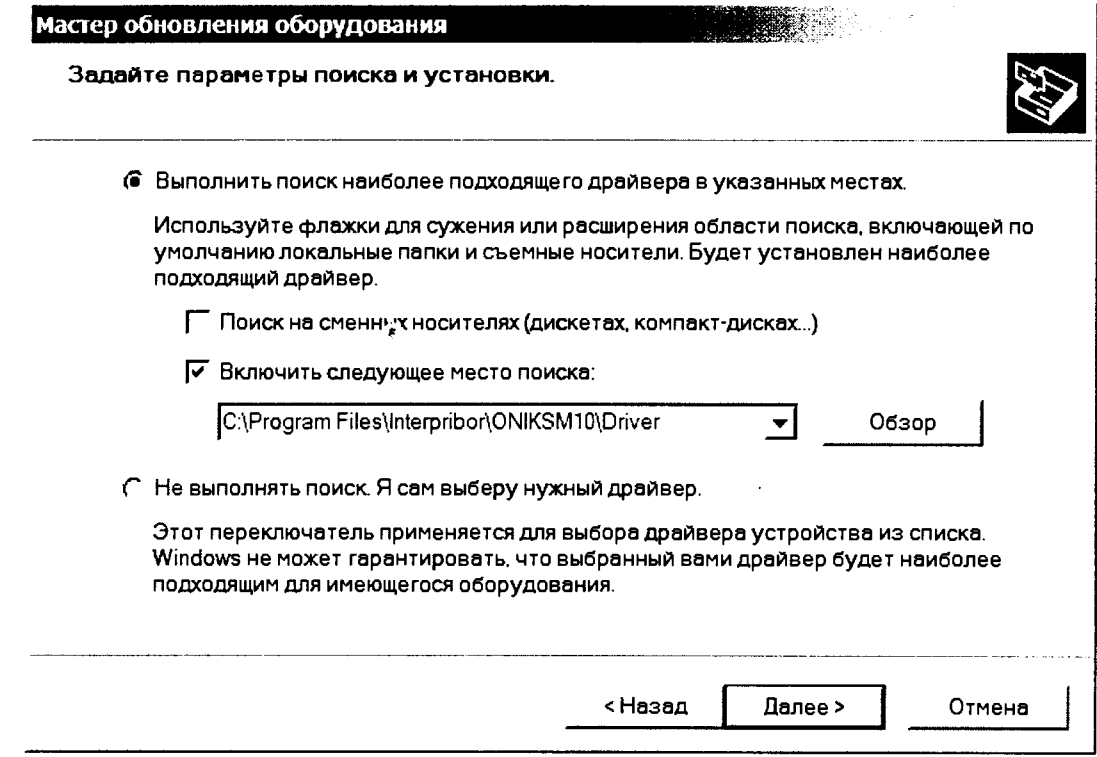

После нажатия «Далее» Windows завершит установку драйвера, и компьютер будет готов к совместной работе с прибором.

 $\bar{\lambda}$ 

 $\hat{\boldsymbol{\beta}}$ 

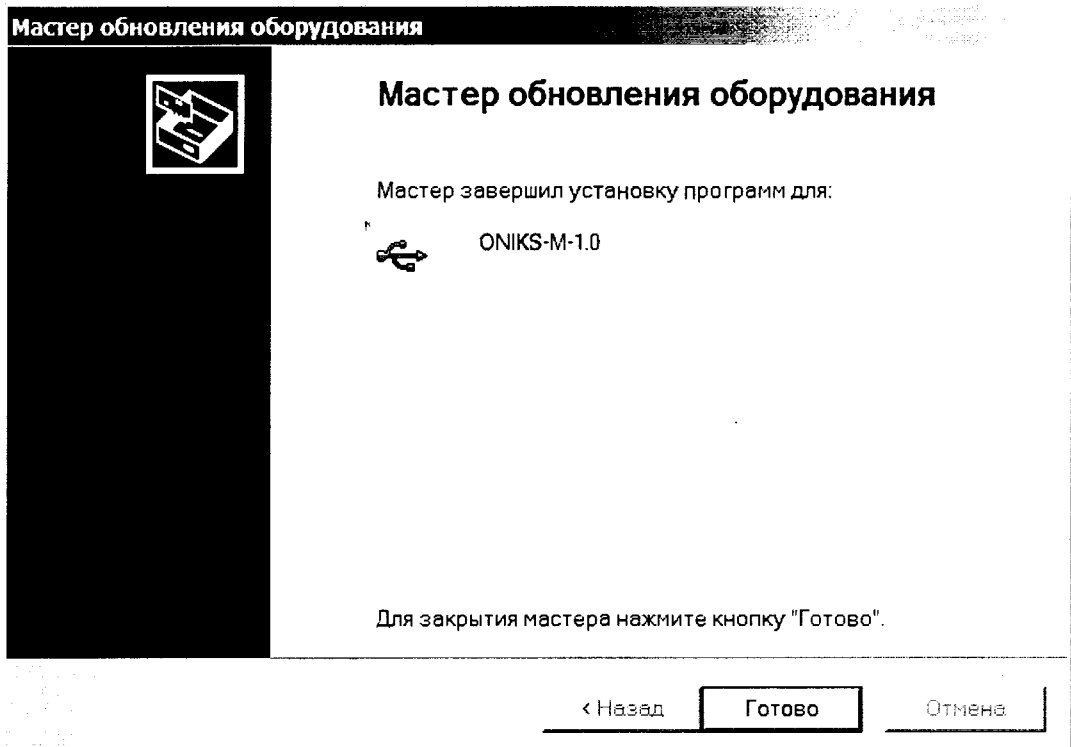

Сообщение о нахождении нового устройства может появляться уже после установки драйвера при первом подключении к другому USB-разъему. Это нормальное поведение Windows. Вмешательство пользователя при этом обычно не требуется.

При правильно установленном драйвере и подключенном приборе в окне диспетчера устройств Windows появляется новое устройство

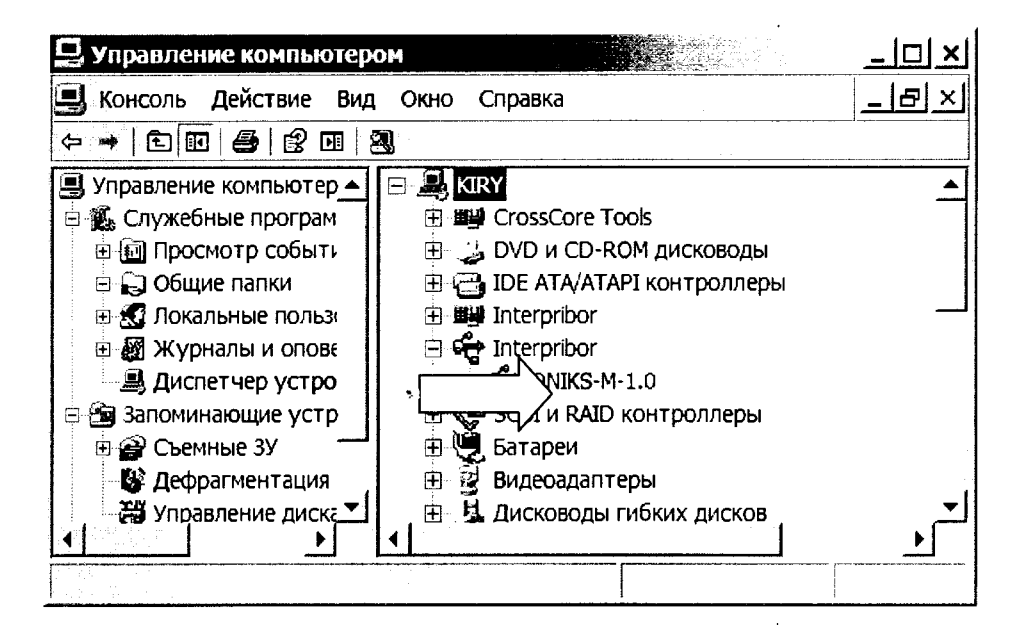

#### Считывание данных

Если при запуске программы прибор не был подключен или было выключено питание, для чтения данных достаточно подключить включенный прибор к USB-порту. При необходимости можно повторить чтение данных, воспользовавшись пунктом «Загрузить архив из прибора» главного меню:

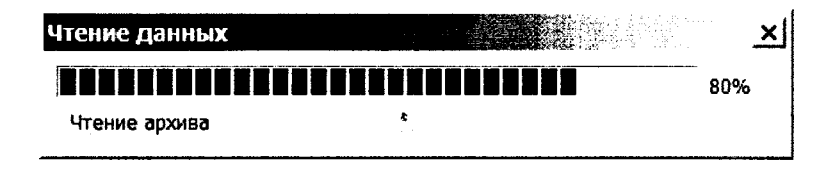

В по центру главного окна программы находится таблица со списком результатов серий измерений (таблица 1). Для каждой серии ударов в ней показаны дата, время, вычисленное значение прочности, название материала, количество ударов в серии. Для просмотра более подробных данных об одной из серий ударов нужно выбрать одну из строк таблицы 1, нажав на + используя. Каждый столбец содержит информацию об одном из ударов в серии.

Данные из таблиц могут быть сохранены на диске, скопированы в другие приложения Windows, распечатаны на принтере.

Программа имеет встроен¢ую справочную систему, воспользоваться которой можно, нажав кнопку «F1» или выбрав пункт меню «Помощь» *—>* «Содержание».

Проблемы при установке драйвера

В современных операционных системах (Windows 7 и более поздние версии) по умолчанию могут быть ограничены права пользователя на установку драйвера, на запись файлов драйвера в системные папки Windows.

Для успешной установки драйвера необходимо, чтобы компьютер был загружен с использованием учетной записи администратора. Если установка драйвера заканчивается сообщением об ошибке, а в диспетчере устройств, при наведении курсора мыши на строку «SetupONIKSMlO.exe», появляется сообщение о невозможности проверки цифровой подписи драйвера, нужно отключить обязательную проверку цифровой подписи драйвера. Для этого:

Нажатием комбинации Win+I открыть окно параметров. Затем, удерживая Shift, нажать мышью «Выключение» и «Перезагрузка»

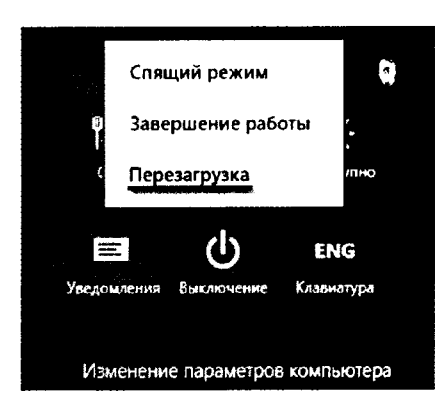

При перезагрузке появляется меню, в котором нужно выбрать пункт «Диагностика»

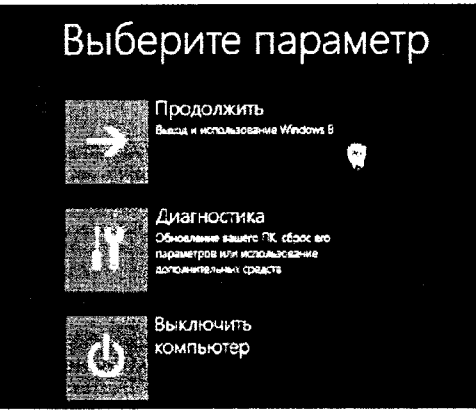

В меню «Диагностика» выбрать пункт «Дополнительные параметры»

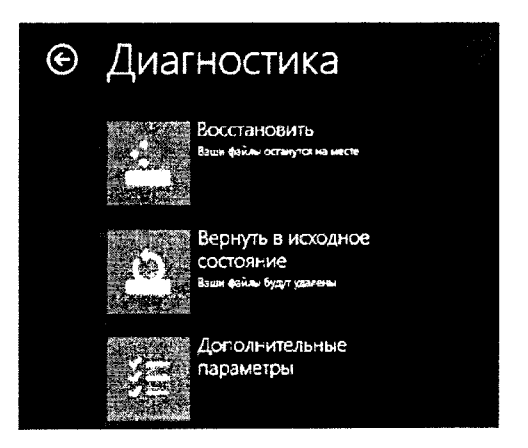

 $\mathbb{R}^2$ 

В меню «Дополнительные параметры» выбрать пункт «Параметры загрузки»

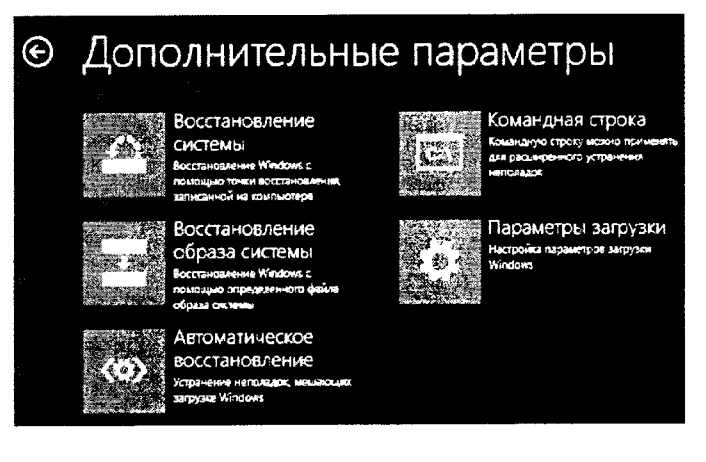

В окне «Параметры загрузки» нажать кнопку «Перезагрузить»

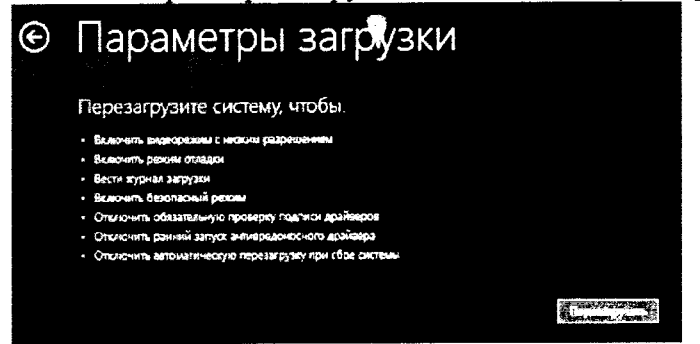

После перезагрузки должно появиться меню, в котором нужно выбрать пункт «Отключить обязательную проверку подписи драйверов». На приведенном рисунке для этого необходимо нажать клавишу F7.

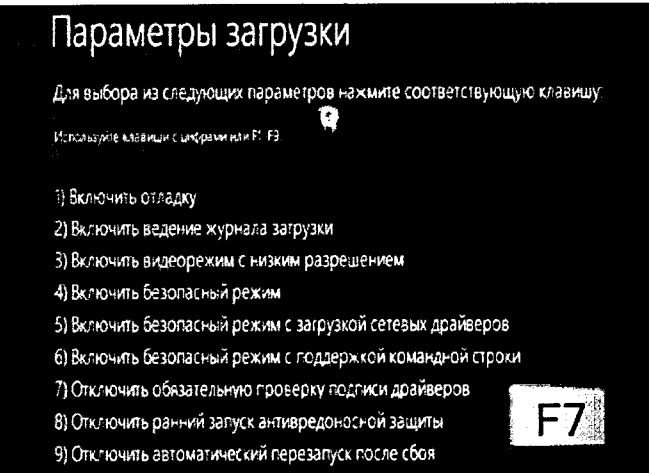

По окончании перезагрузки можно установить драйвер одним из описанных спосо- $60B$ 

Изменение названий и параметров используемых материалов

Лля изменения названий и параметров используемых материалов можно использовать установленную компьютерную программу «SetupONIKSM10.exe». Для этого нужно выбрать пункт «Настройка материалов в приборе» главного меню:

 $\label{eq:2} \mathcal{L}_{\text{M}} = \mathcal{L}_{\text{M}} \mathcal{L}_{\text{M}} = \mathcal{L}_{\text{M}}$ 

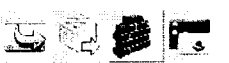

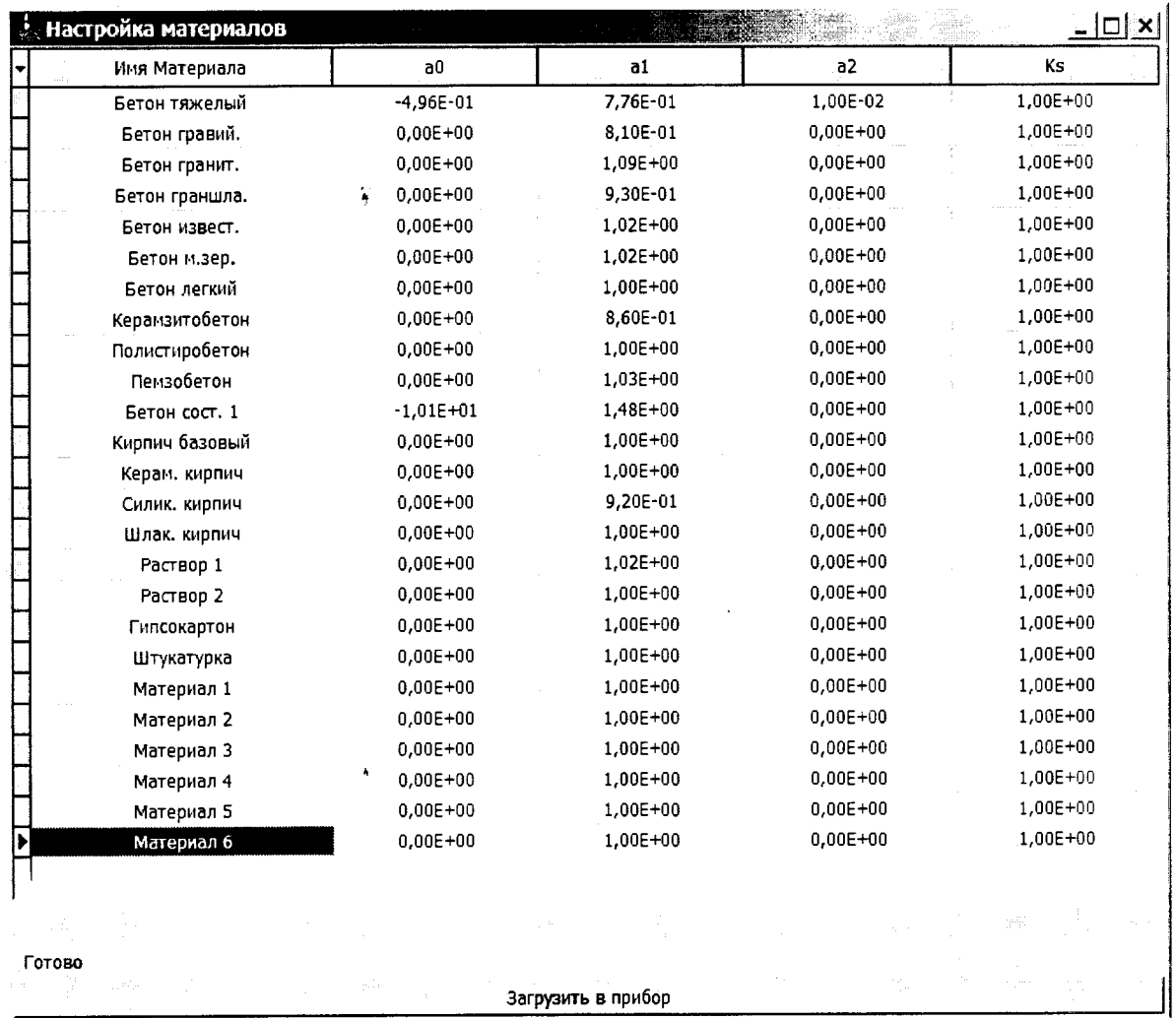

Появится окно редактирования параметров материалов:

В этом окне можно изменять названия материалов (длина названия ограничена, при попытке задания слишком длинного имени нажатые кнопки игнорируются) и коэффициенты полинома зависимости прочности от твердости (формула (2).

Используя кнопки окна редактирования можно считать параметры из прибора или из файла, записать измененные параметры в прибор, сохранить параметры в файл. Можно восстановить значения параметров по умолчанию.

Изменение названий испо. ьзуемых объектов

Изменение названий используемых объектов производится аналогично изменению названий материалов. Для этого нужно выбрать

«Настройка приборе» ПУНКТ объектов  $\overline{B}$ главного меню программы «SetupONIKSM10.exe».

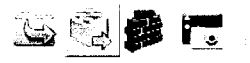

**Алимена Объектов**  $\ln |x|$ Имя Объекта  $\tilde{\mathbf{v}}$ ▲ Балка Блок Колодец Колонна Кольцо Лоток Марш Опора Перекрытие Перемычка Плита  $\overline{\Gamma}$ Площадка Пролет ᅬ  $\blacksquare$ Готово Загрузить в прибор\*